# Primary computing curriculum

A full scheme of work for Key Stage 1 and Key Stage 2

### Computing Curriculum

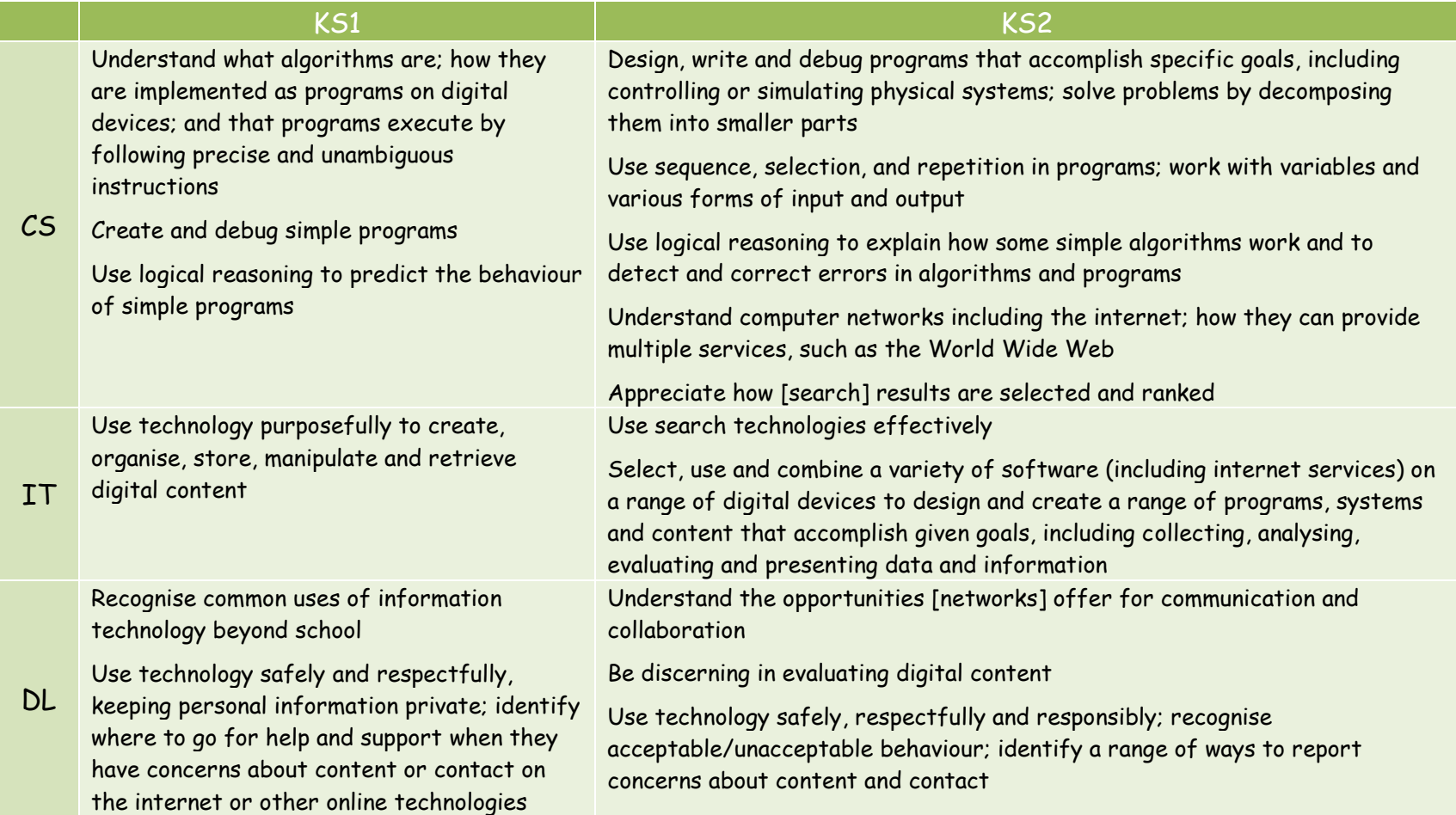

### Year 1 Curriculum Coverage 2014/15

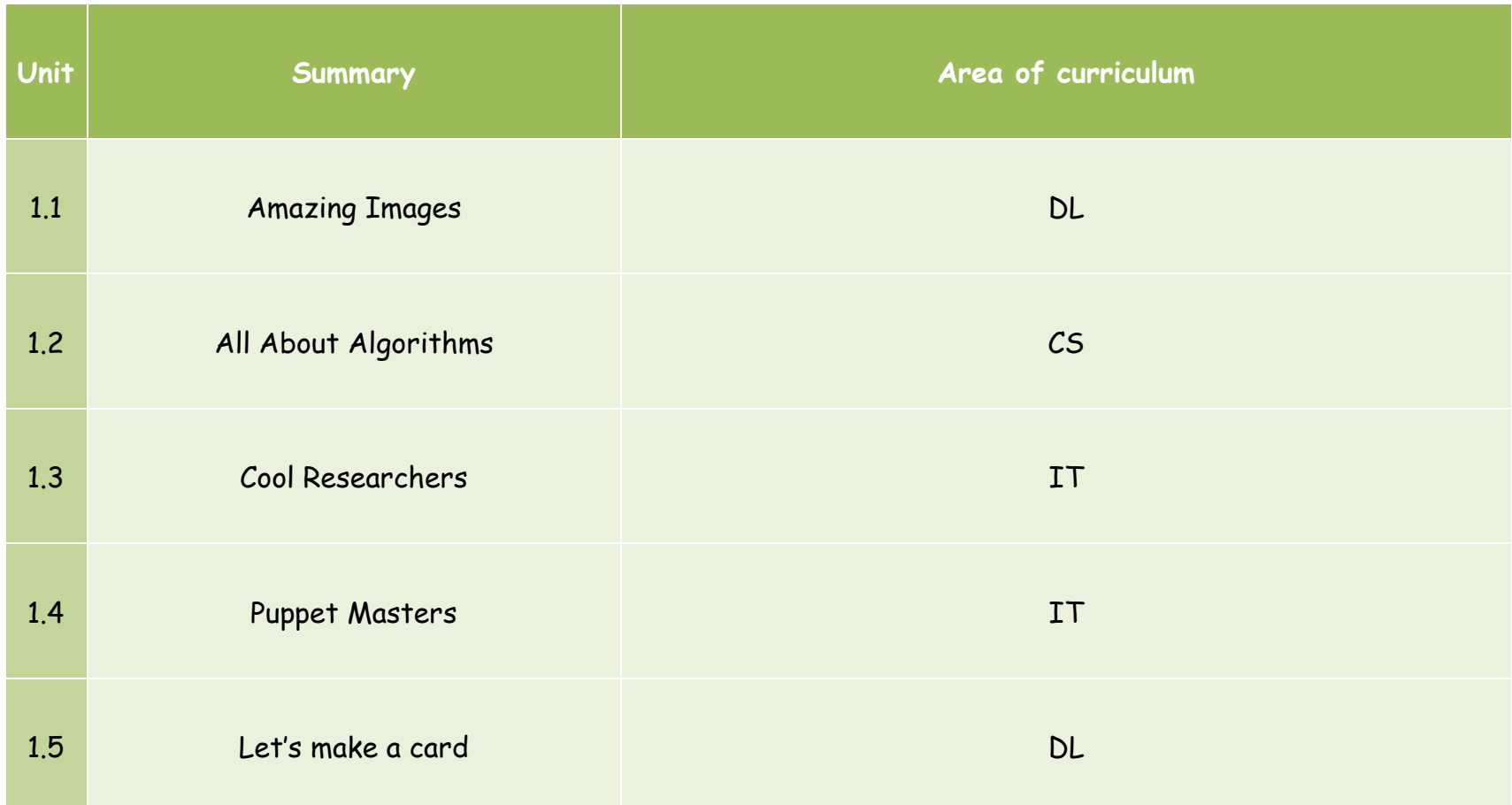

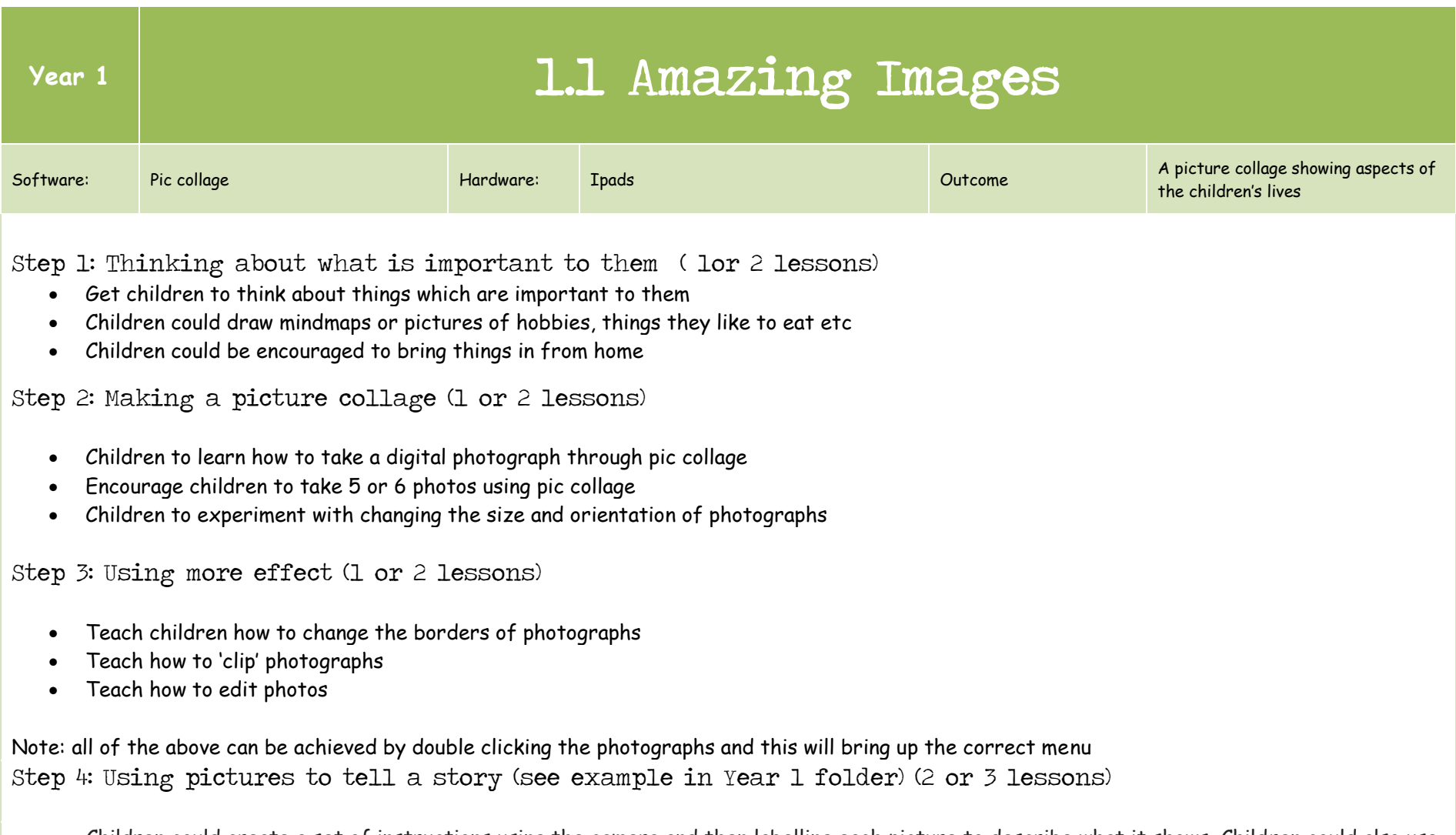

 Children could create a set of instructions using the camera and then labelling each picture to describe what it shows. Children could also use the frame layout to sequence a story, take pictures of story and re-arrange them in order of which they happened in a particular story.

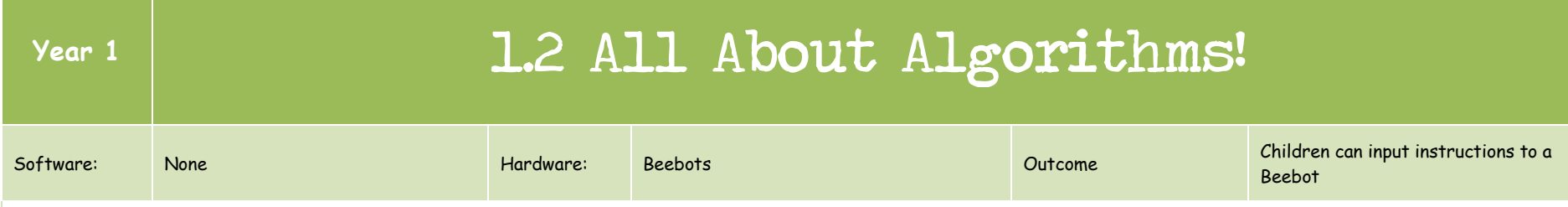

Step 1: Thinking about algorithms (2 or 3 lessons)

- Introduce algorithms to the children using the Crane lesson plan ideas (http://www.code-it.co.uk/csplanning.html)
- Develop children's understanding of ICT outside of school through the supermarket lesson plan ideas (http://www.codeit.co.uk/csplanning.html)
- Children give instructions to each other using basic instructions
- Extend to include blindfold!

#### Step 2: Programmable BeeBots (1 or 2 lessons)

- the fact that it looks like a bee and is also like a robot (hence the name);
- the fact that it is battery powered and must be programmed to move;
- how to enter a sequence of just forward commands which can be run/executed by pressing the 'go' button to make the *Bee-Bot* move along a mat;
- how to use the 'clear' button to delete a set of commands and so 'tell the Bee-Bot it's a new child's go';
- how to press the turn (left/right) and back arrows to make the *Bee-Bot* move in different directions;
- how to combine sequences of commands to make the *Bee-Bot* travel to different destinations along 'L'-shaped routes;
- how to make the *Bee-Bot* travel in unusual paths along a mat to reach places in a sequence/avoid obstacles (usually done by telling a journey story linked with traditional story characters/locations);
- how to press the 'pause' button to make the *Bee-Bot* temporarily stop at a place on a mat before continuing on its journey

Step 3: On screen BeeBot (1 or 2 lessons)

- The Beebot App provides a further method of inputting instructions
- Kodable on the Ipads can also be used in a similar way

Ideas adapted from [www.simonhaugton.co.uk](http://www.simonhaugton.co.uk/) and [http://www.code-it.co.uk](http://www.code-it.co.uk/)

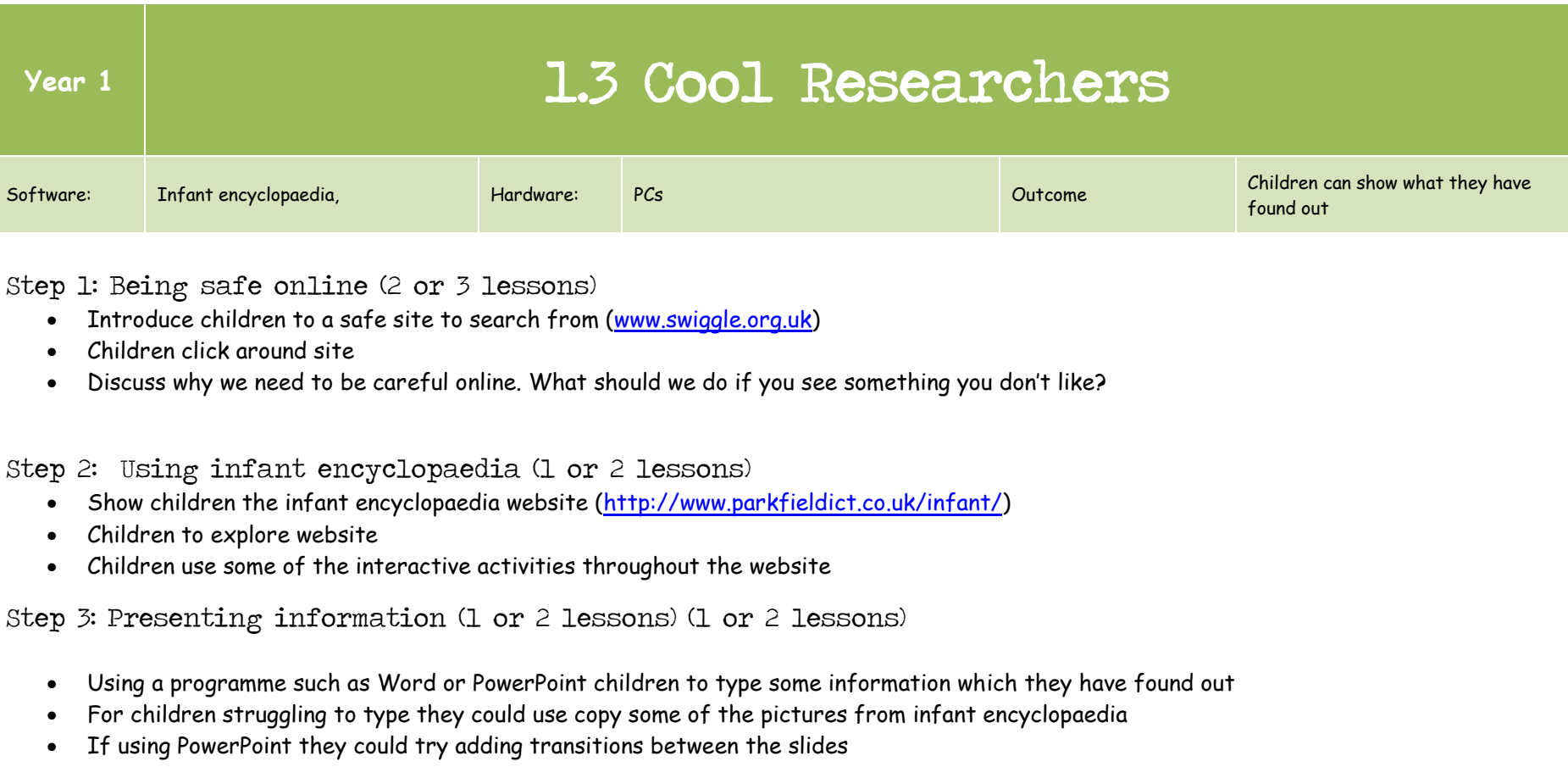

Ideas adapted from [www.simonhaughton.co.uk](http://www.simonhaughton.co.uk/)

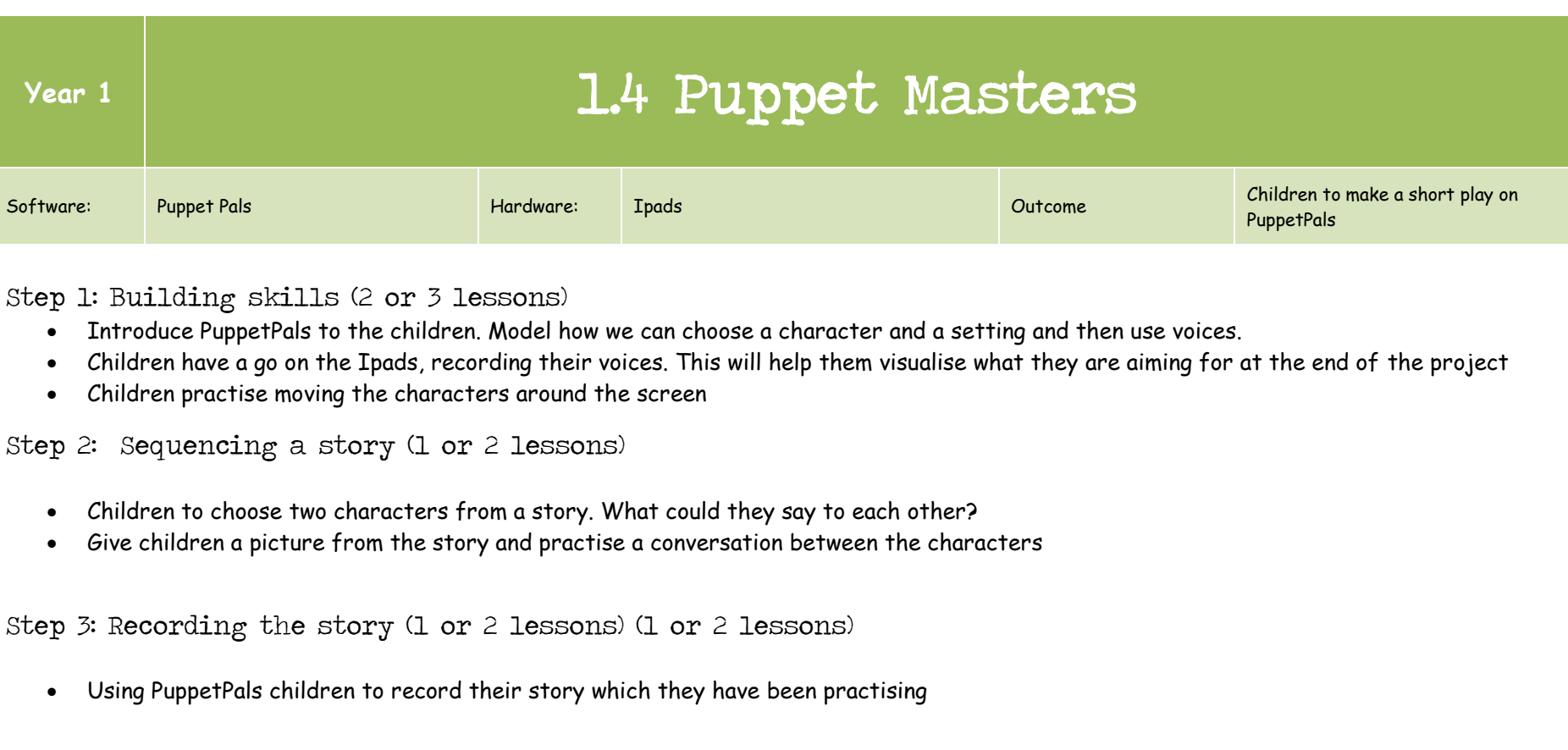

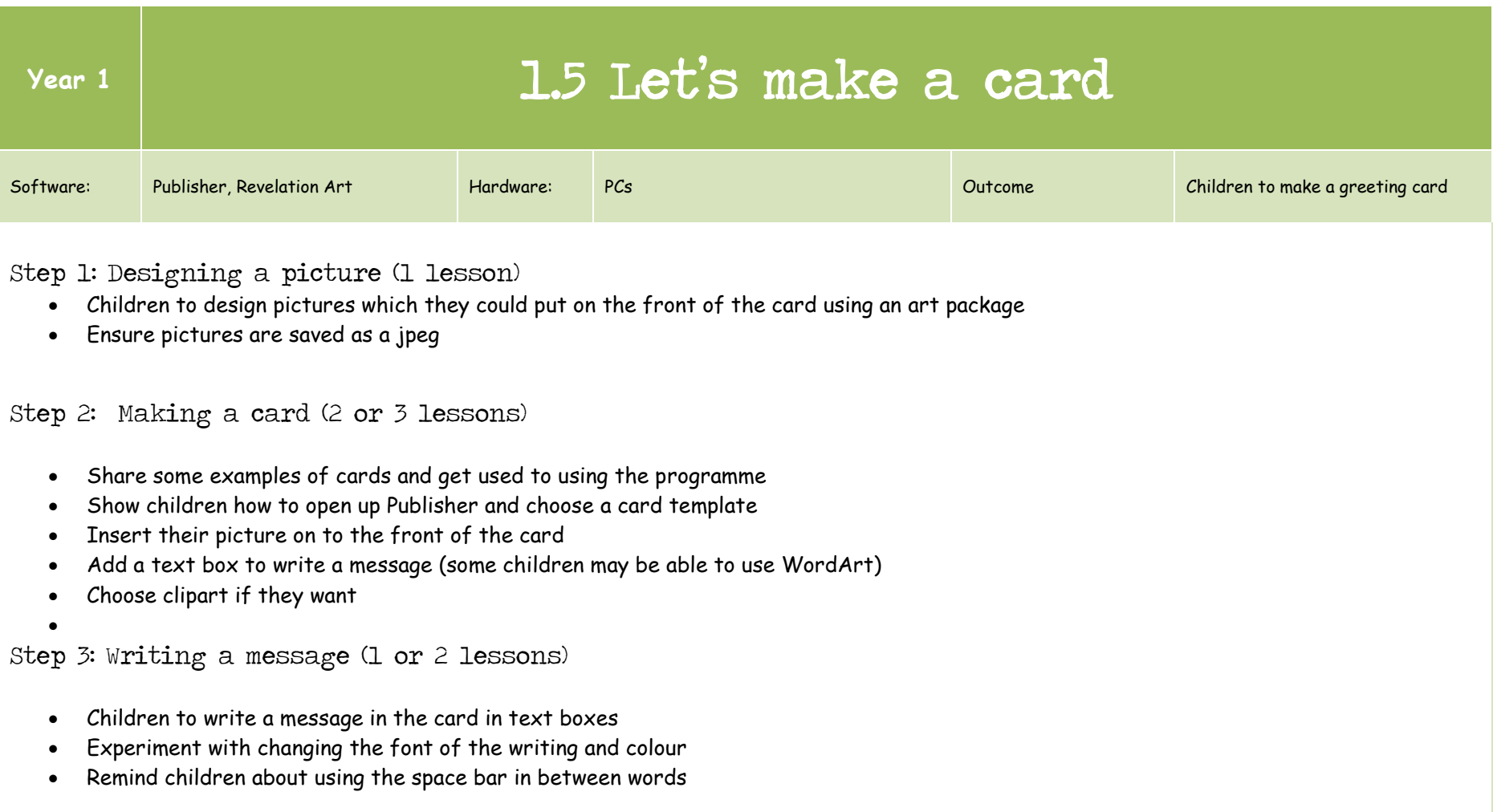

## Year 2 Curriculum Coverage 2014/15

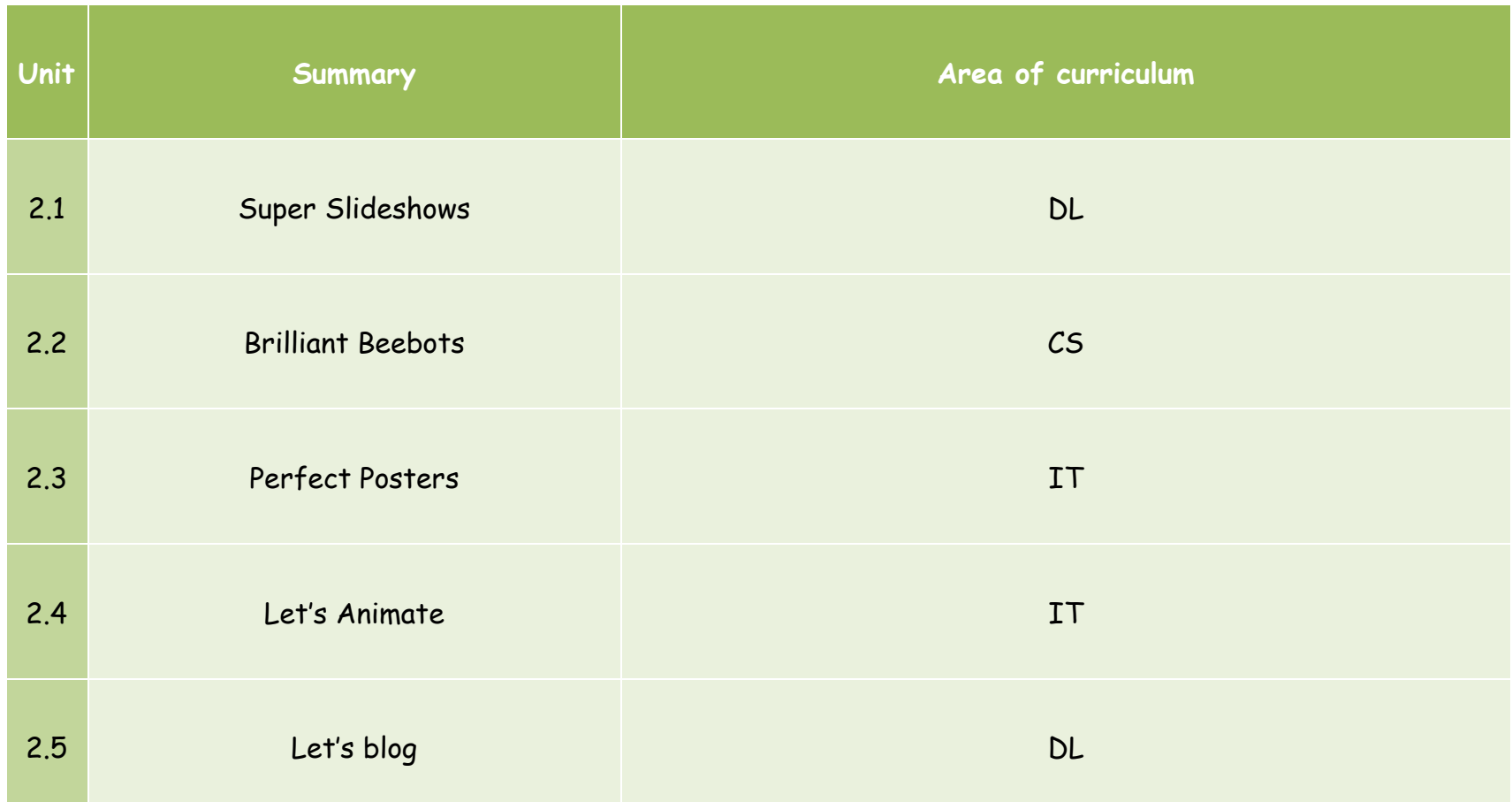

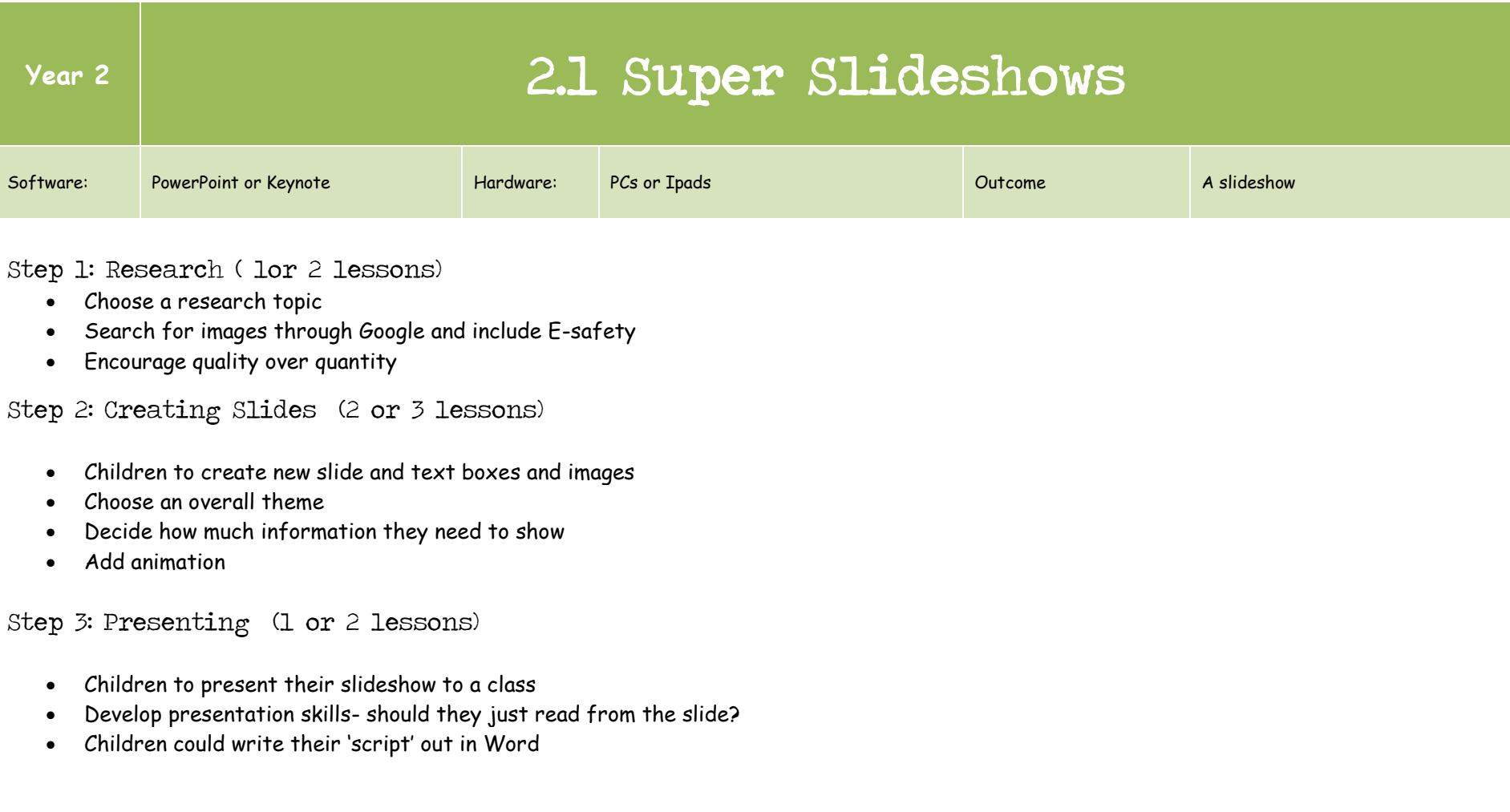

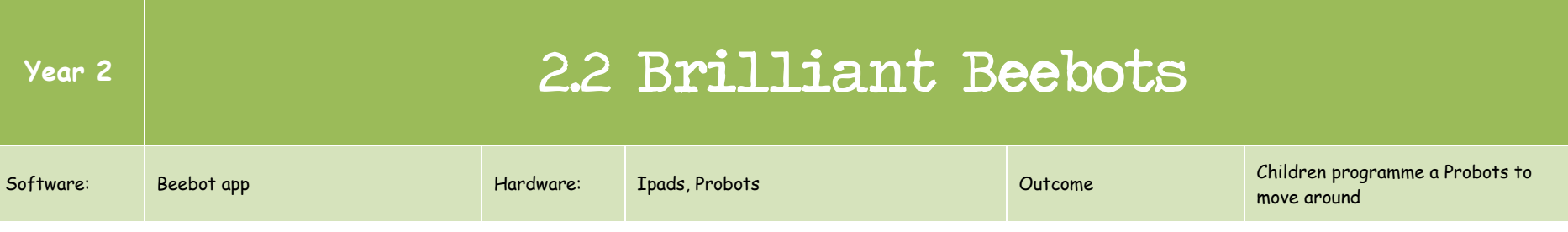

Step 1: Understanding the Probot (1 or 2 lessons)

 The children **move the** *Pro-Bot* **around a floor mat to different destinations**, learning how to enter numerical commands (e.g. forward 3 instead of 3 lots of the forward command).

Step 2: Drawing with Probots (2 or 3 lessons)

- The children learn how to **put a pen inside the** *Pro-Bot* **and draw some simple lines onto a sheet of paper** using it.
- The children learn how to program the *Pro-Bot* to **draw rectangular shapes** with it (hopefully spotting a repeating pattern in the commands they enter).
- The children **draw shapes and patterns using the repeat command** in their programs.
- $\bullet$

Step 3: Programming a Beebot on an Ipad (1 or 2 lessons)

Children to use the skills they have learnt to programme on the Ipad using the Beebot app

Idea adapted from [www.simonhaughton.co.uk](http://www.simonhaughton.co.uk/)

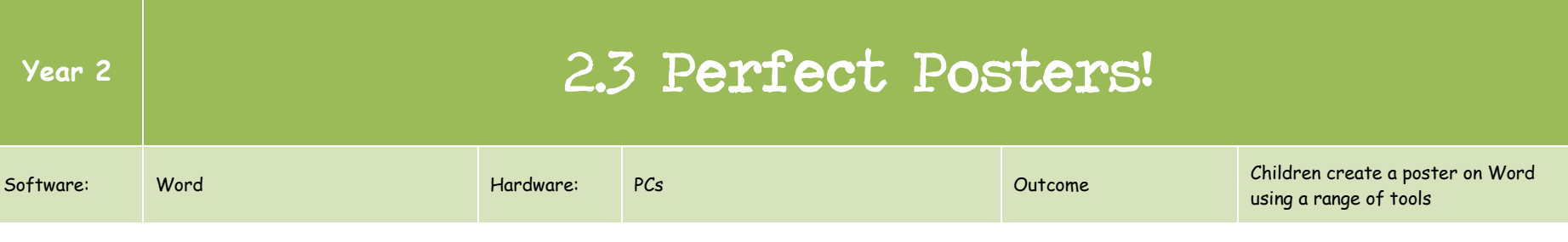

Step 1: Basic skills (1 or 2 lessons)

- Recap basic skills for Word e.g. shift key for capitals, space between each word and after punctuation mark, arrow keys to move around, delete and/ backspace, enter button to start a new line
- Write sentences about selected theme
- Make a list of colours and change each one to the correct colour

#### Step 2: Making a poster (3 or 4 lessons)

- Children change the font they are using. Copy one sentence several times and change the font to the best one
- Add photographs to the document and add some clipart
- Add, format and manipulate a text box. Text boxes will help position the text around the poster
- Add WordArt to the page and experiment to find the best effect

#### Step 3: Editing and evaluating (1 or 2 lessons)

- What makes a poster look good e.g. consistent approach, matching fonts, evenly filled
- Consider changing the orientation
- Use zoom controls to view the whole page

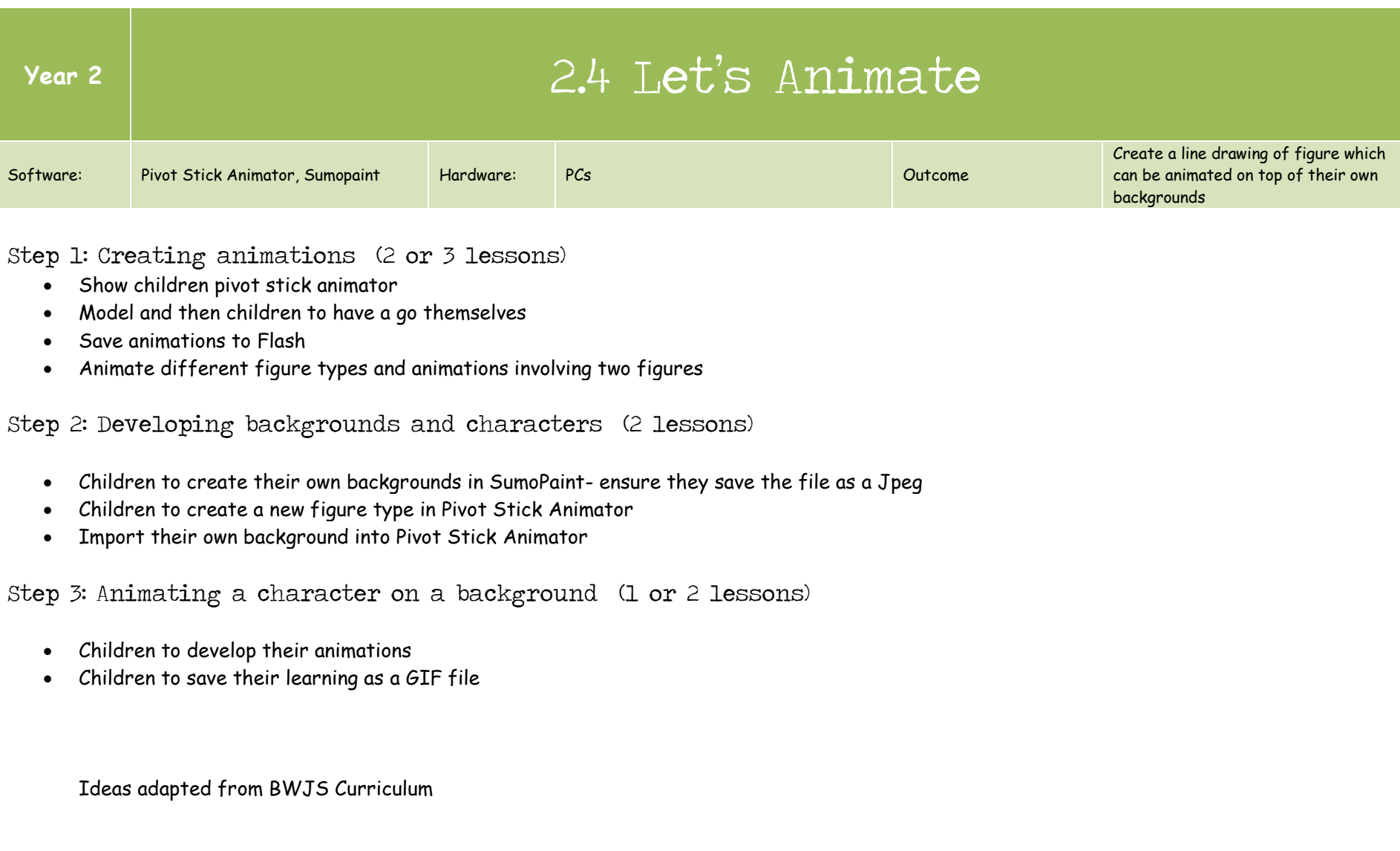

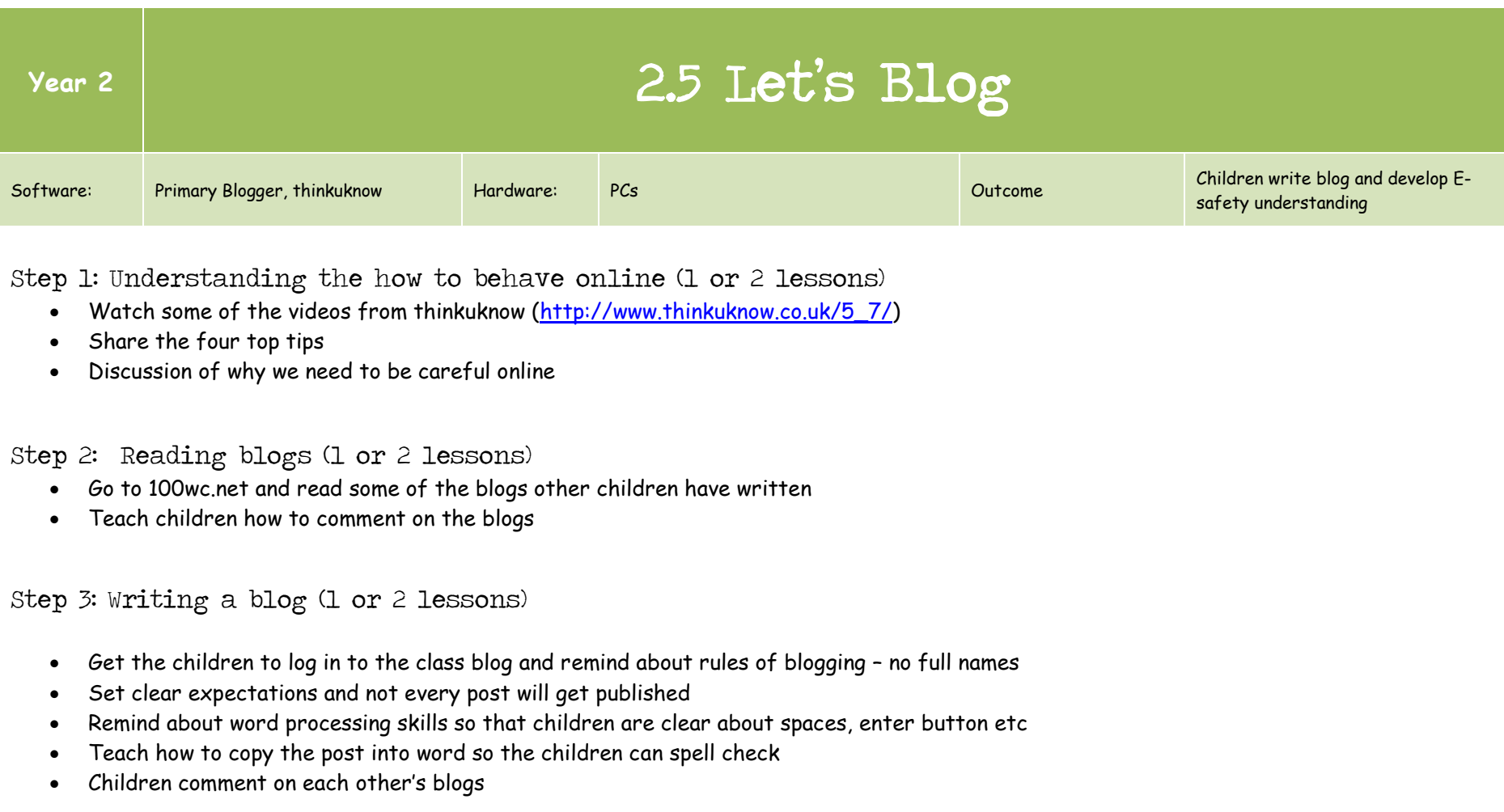

## Year 3 Curriculum Coverage 2014/15

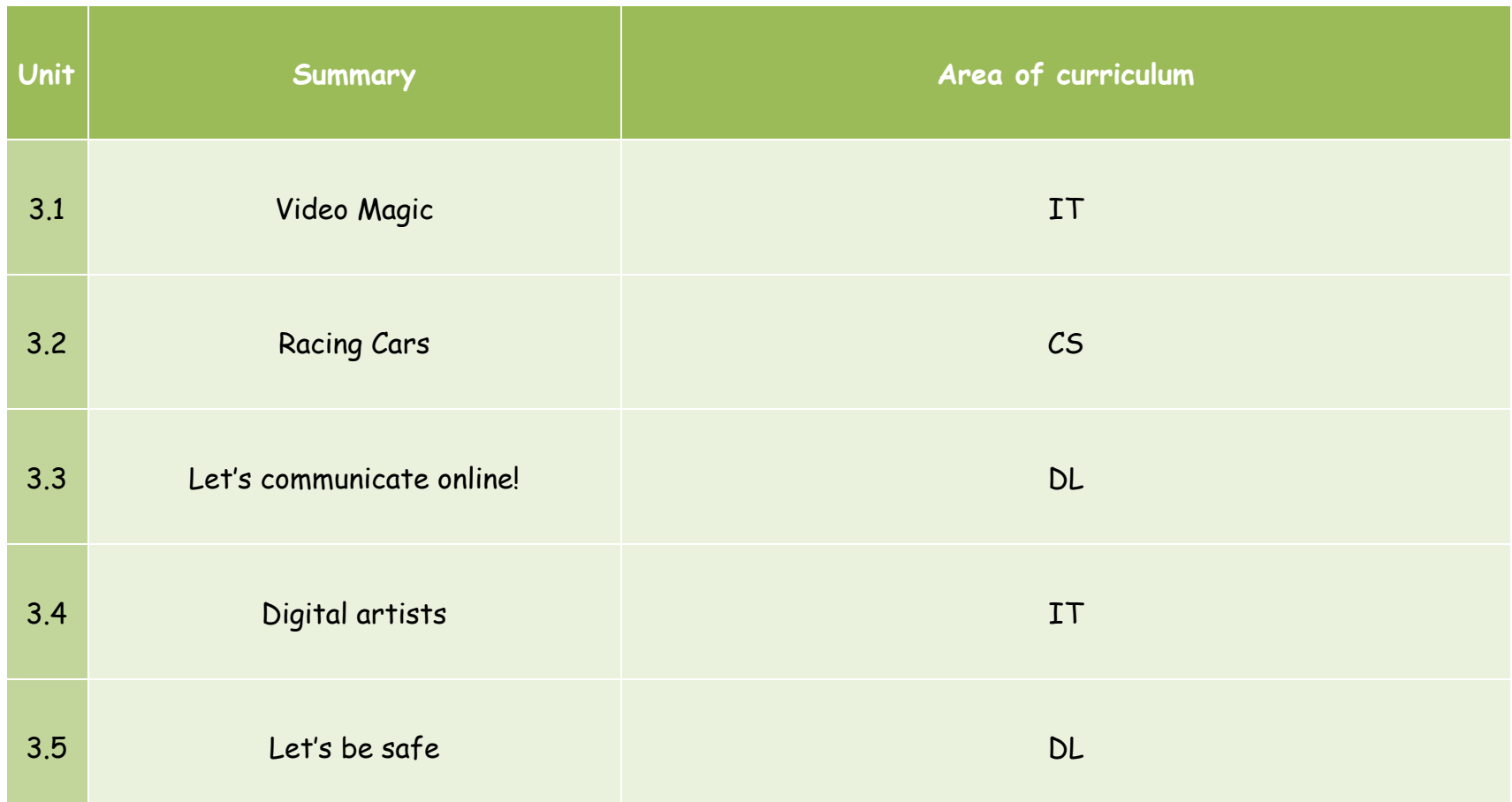

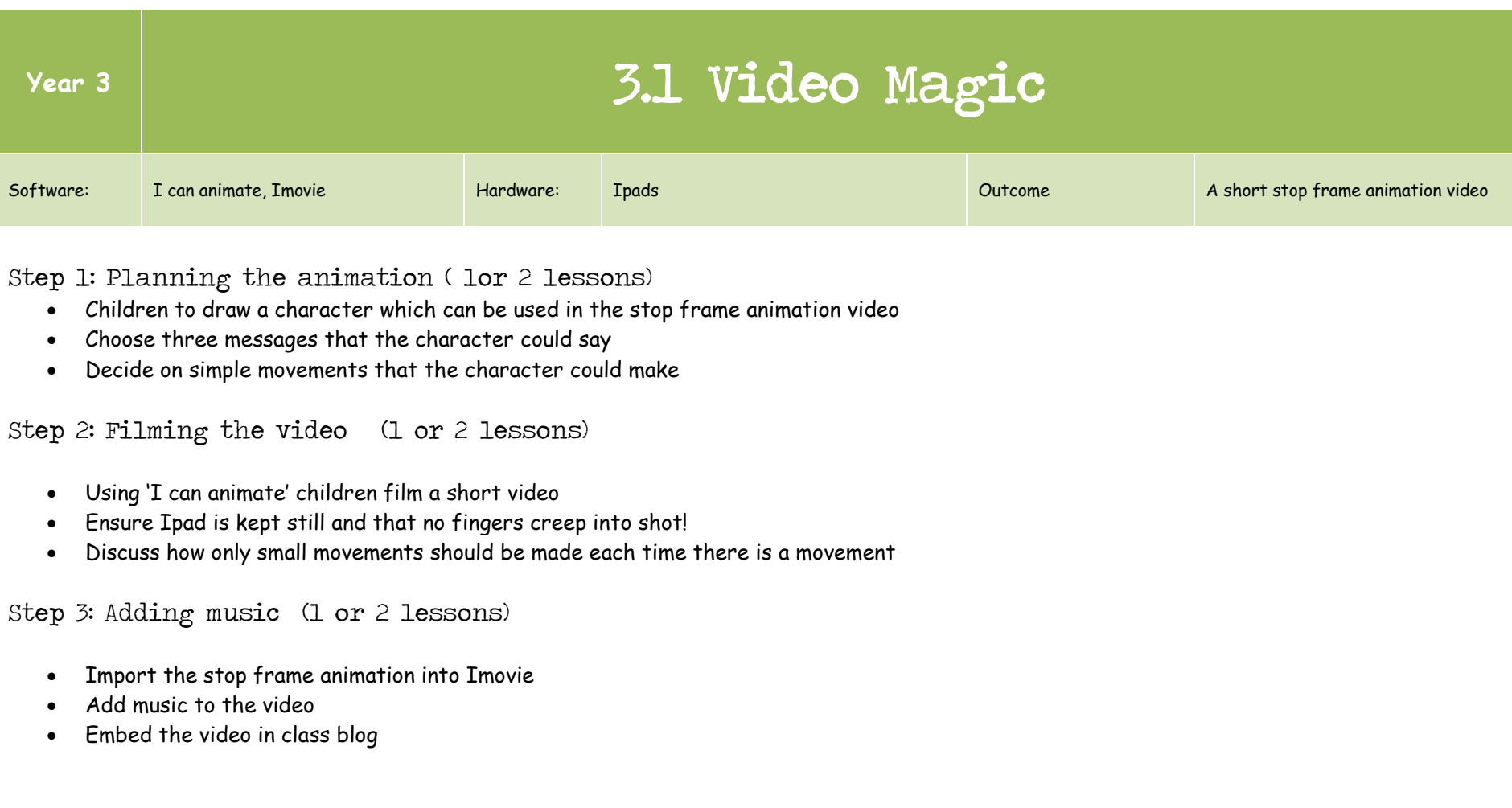

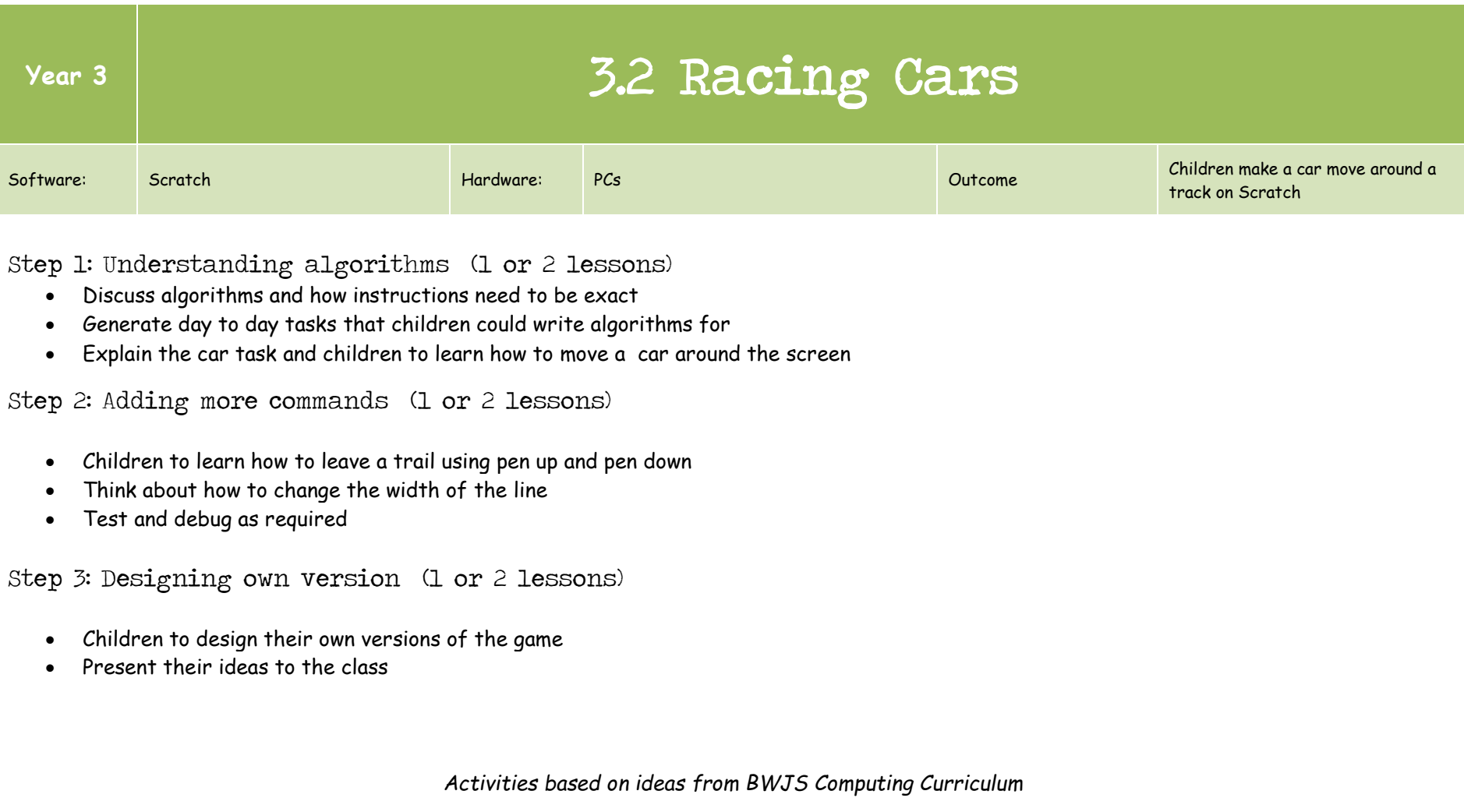

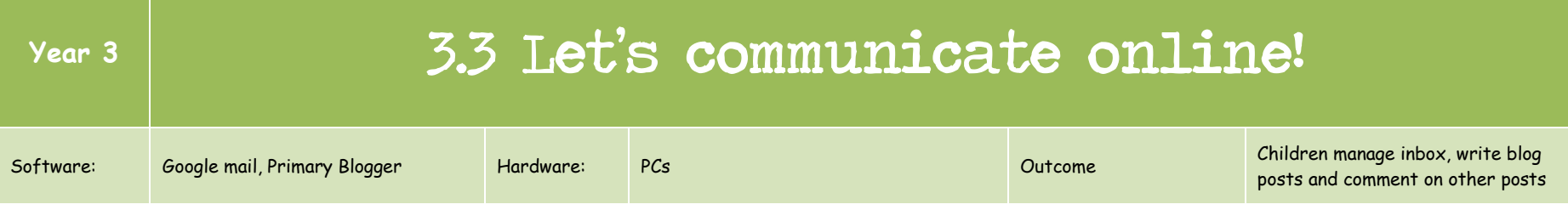

Step 1: Understanding the how to behave online (1 lessons)

- Brainstorm the different ways we can communicate using technology
- Discuss important of communicating appropriately
- How do these rules apply outside school?
- Set out rules for using Google Apps

Step 2: Logging on and sending emails (2 or 3 lessons)

- Children learn how to log on to Google Apps
- Remind children about the rules of passwords and e-safety rules
- Children learn how to send messages
- Send children an unpleasant message (but carefully worded) from the school bully account (directly before lesson). Children learn what to do i.e. forward message to teacher. Ensure children know that this is not a real message. Children to delete message once lesson is completed.

Step 3: Blogging (1 or 2 lessons)

- Children learn how to log on to Primary Blogger and write a blog post
- Children learn how to comment on other children's blog posts (try some of the links from 100wc.net)

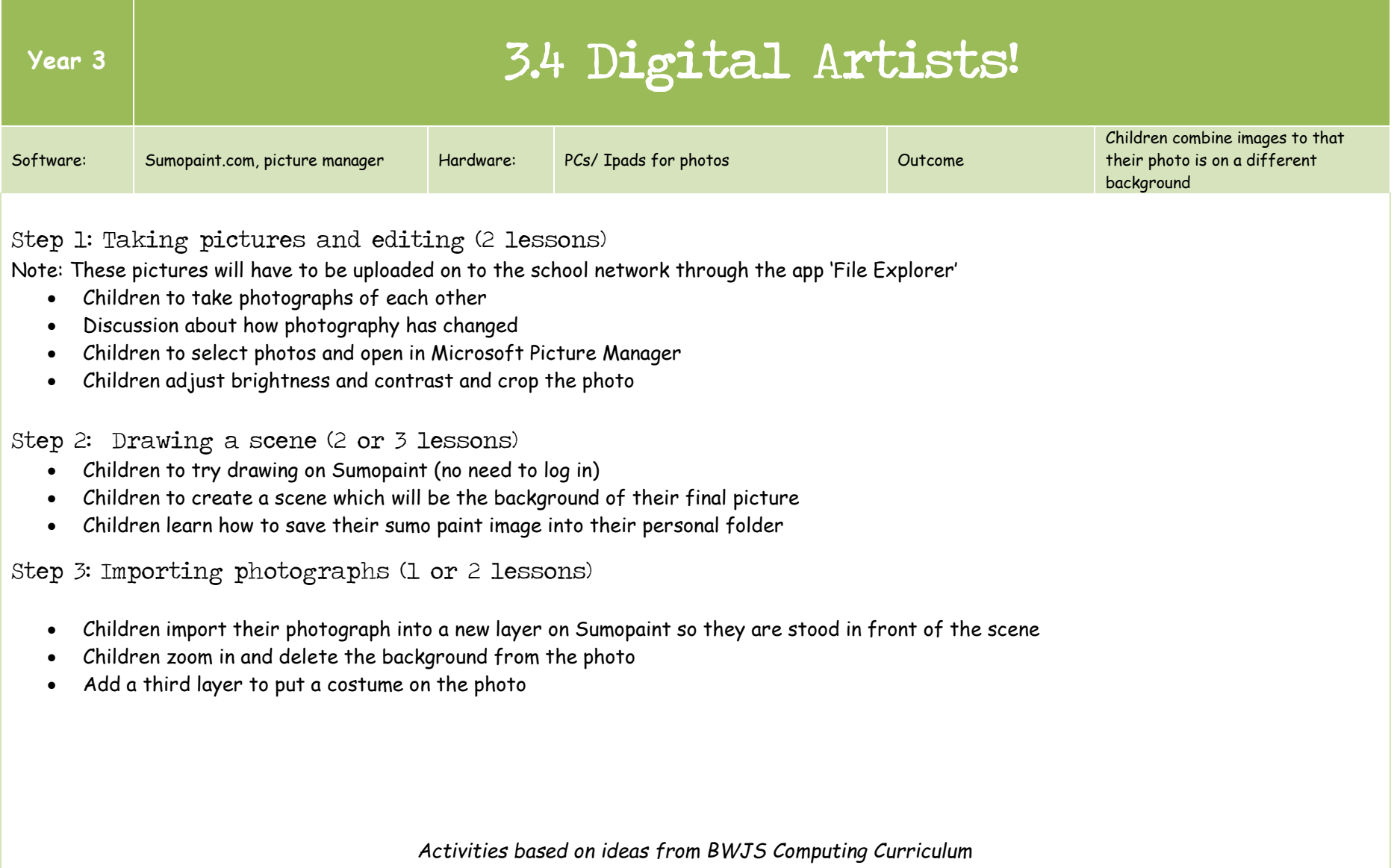

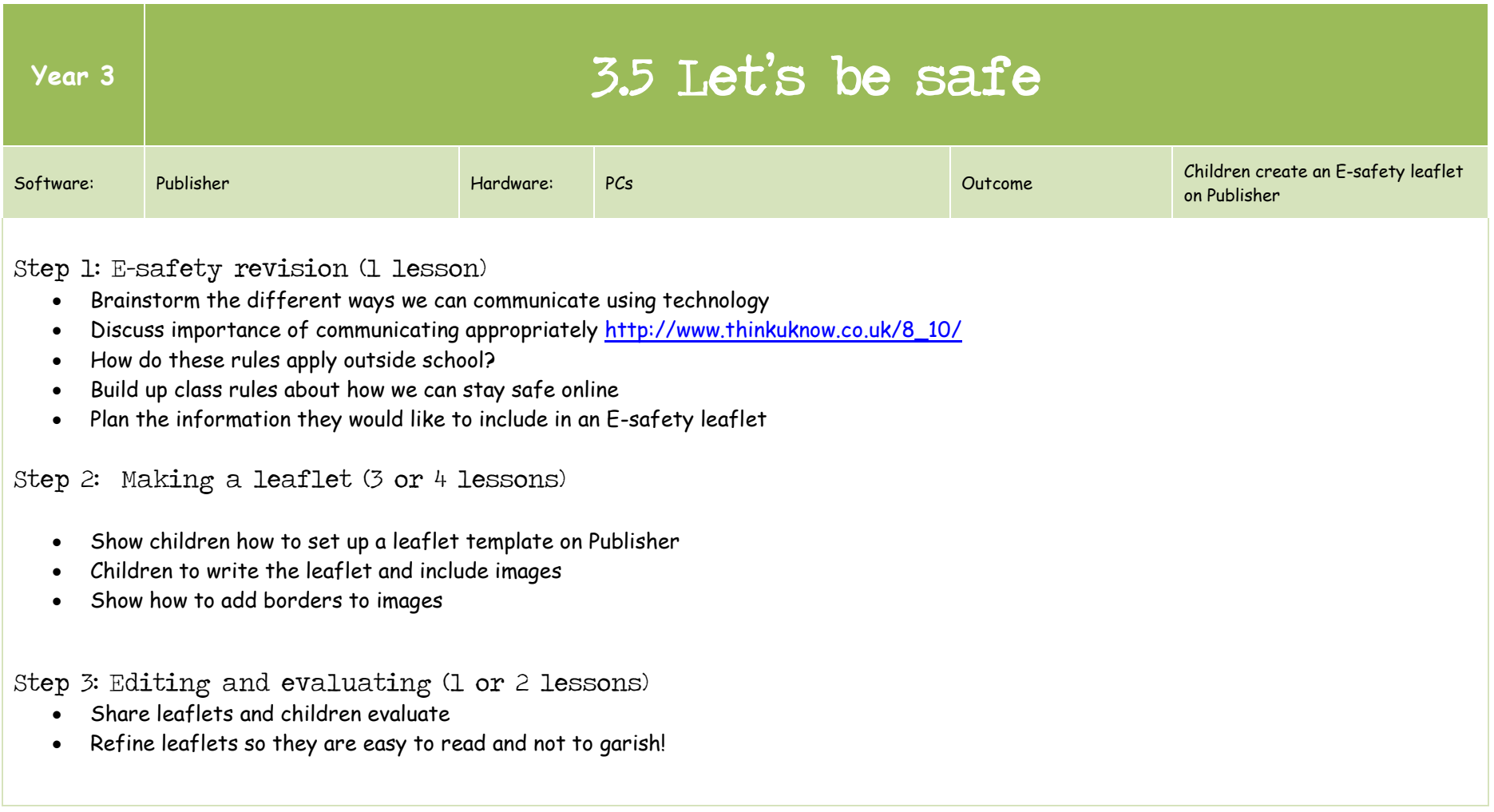

### Year 4 Curriculum Coverage 2014/15

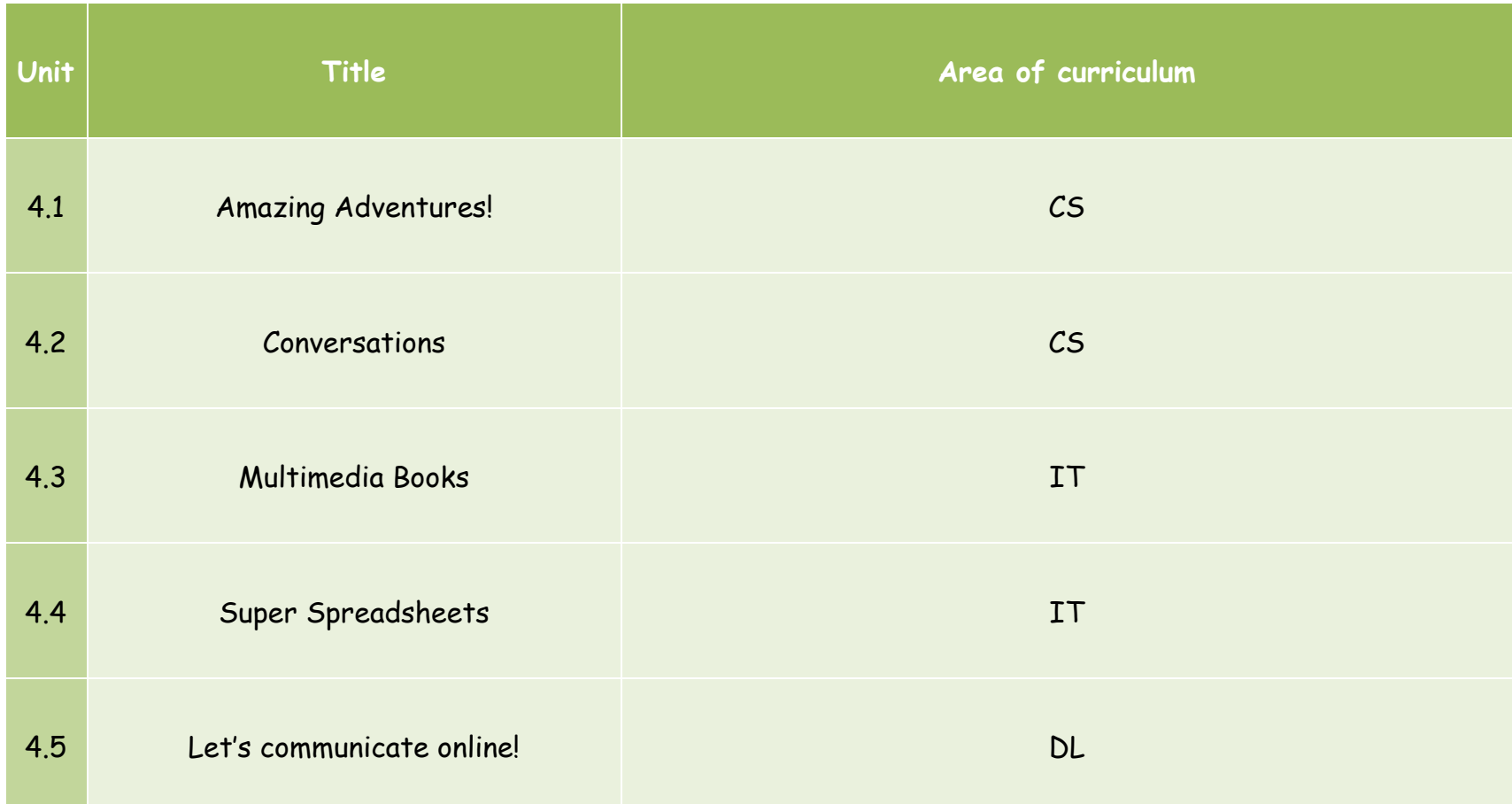

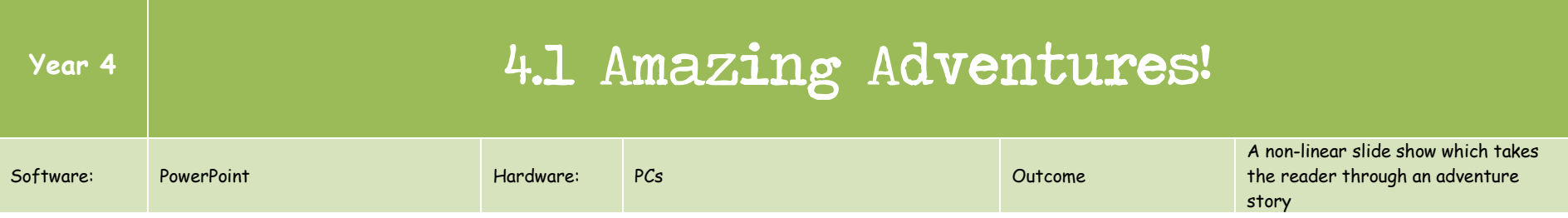

#### Step 1: Algorithms ( 1 or 2 lessons)

- Ask children what they do when they get up. From responses explain that as an algorithm this would leave out too much information.
- Children to create flowcharts of different routines e.g. eating breakfast using sugar paper, diamonds and ovals (ovals = start, rectangles = steps and diamonds = decisions)
- Follow the 'Playground Games Algorithm' lesson written by Phil Bagge (www.codeit.co.uk/unplugged/playgroundgames/playgroundgamesplan.pdf)

#### Step 2: Planning an adventure (1 or 2 lessons)

- Think about examples of adventure stories
- What might happen?
- Children plan in flowcharts

Step 3: Making the story (3 or 4 lessons)

- Children create slides for each section of the story
- Add hyperlinks and buttons so that we can move to different slides
- Format slides and add artwork
- Add transitions between slides
- Share with others

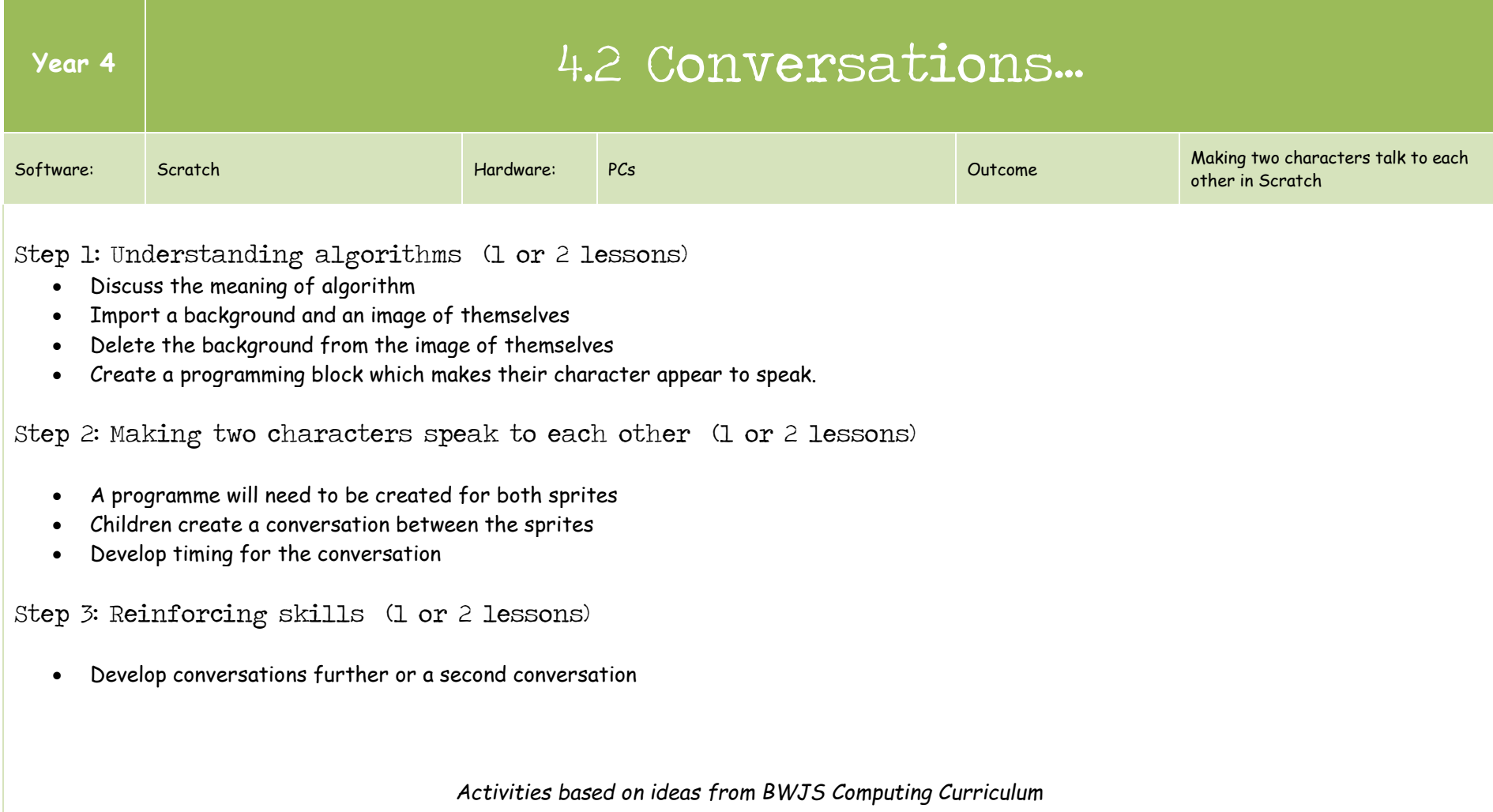

**Contract Contract** 

**Contractor** 

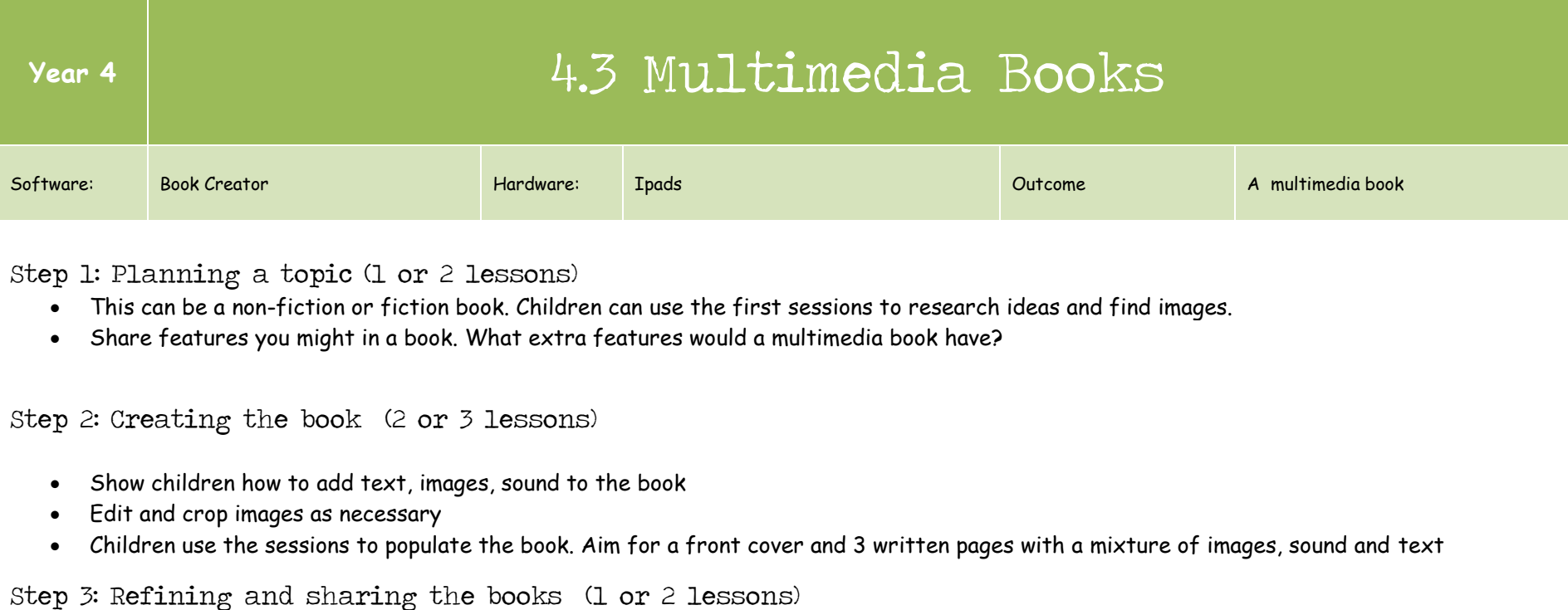

• Share books and evaluate

- 
- Which are easy to read? Why?
- Children to edit books so that they have a refined end product

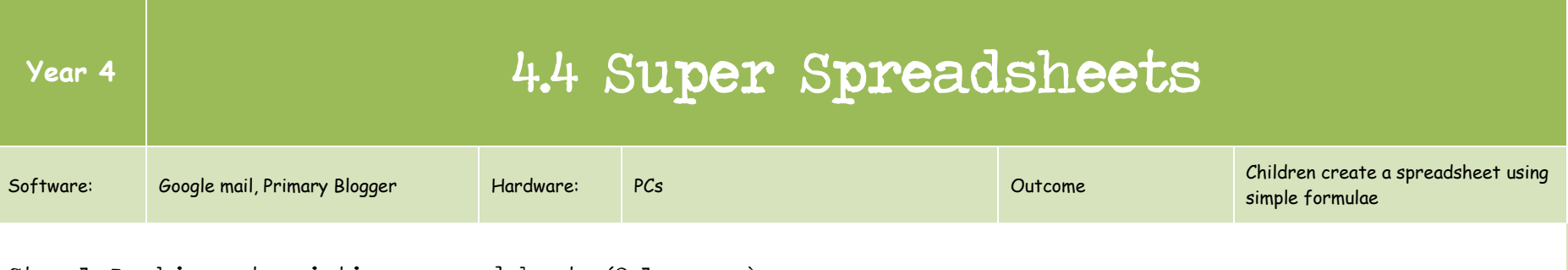

Step 1: Looking at existing spreadsheets (2 lessons)

- Open an example spreadsheet and get the children to explore it
- Children to answer questions about the data in the spreadsheet
- Children enter and change information in the spreadsheet

Step 2: Creating a spreadsheet (1 or 2 lessons)

- Input information into a spreadsheet of their own
- Fill information under two column headings
- Work out totals using the SUM formula

#### Step 3: Creating graphs (1 lesson)

Children present information from the spreadsheet as a bar graph

#### Step 4: Adding formulae (1 or 2 lessons)

- Children to make a timestable grid sheet using formulae
- Children can go on to make addition, subtraction or division grids where the answers are shown automatically through a formula

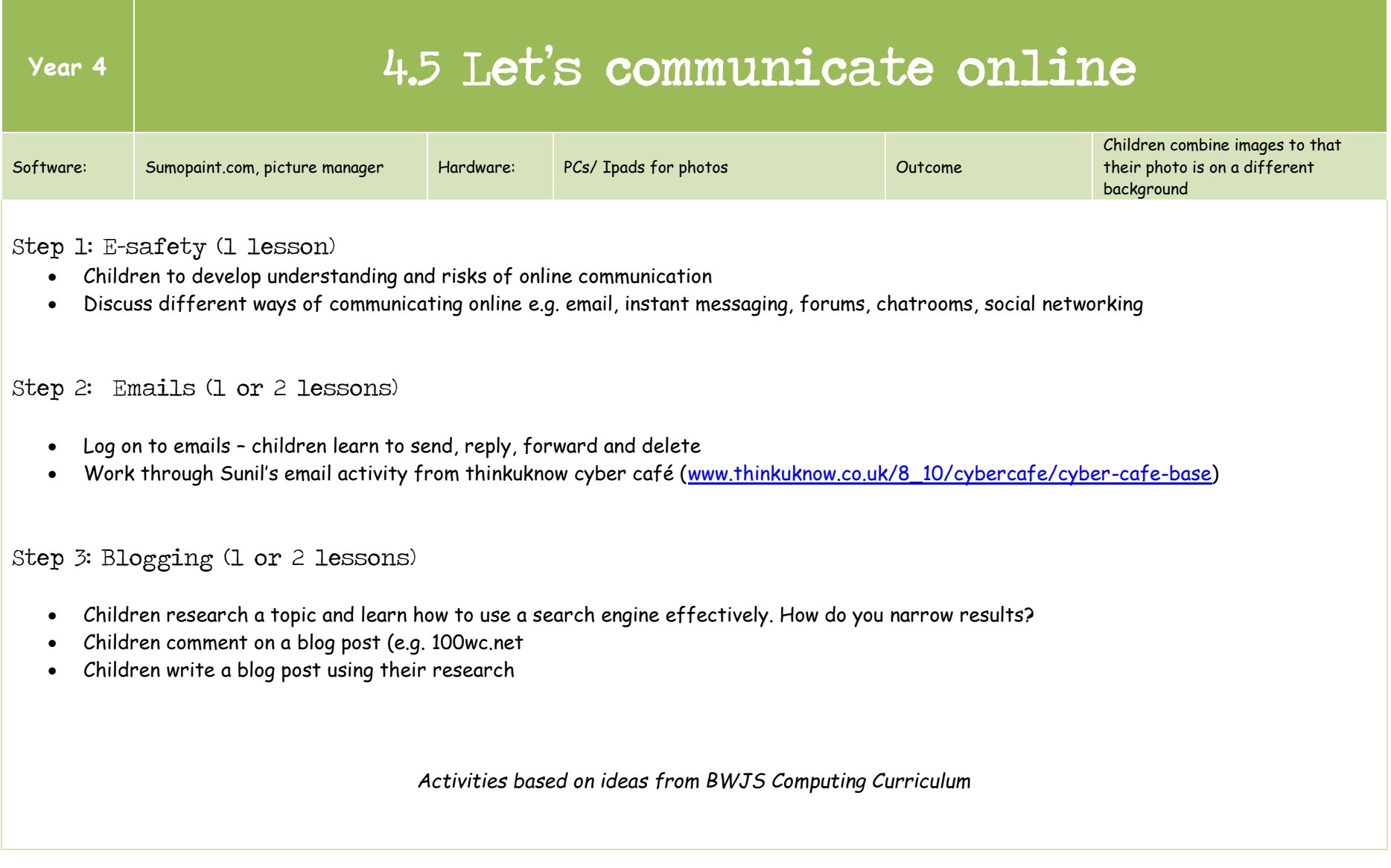

## Year 5 Curriculum Coverage 2014/15

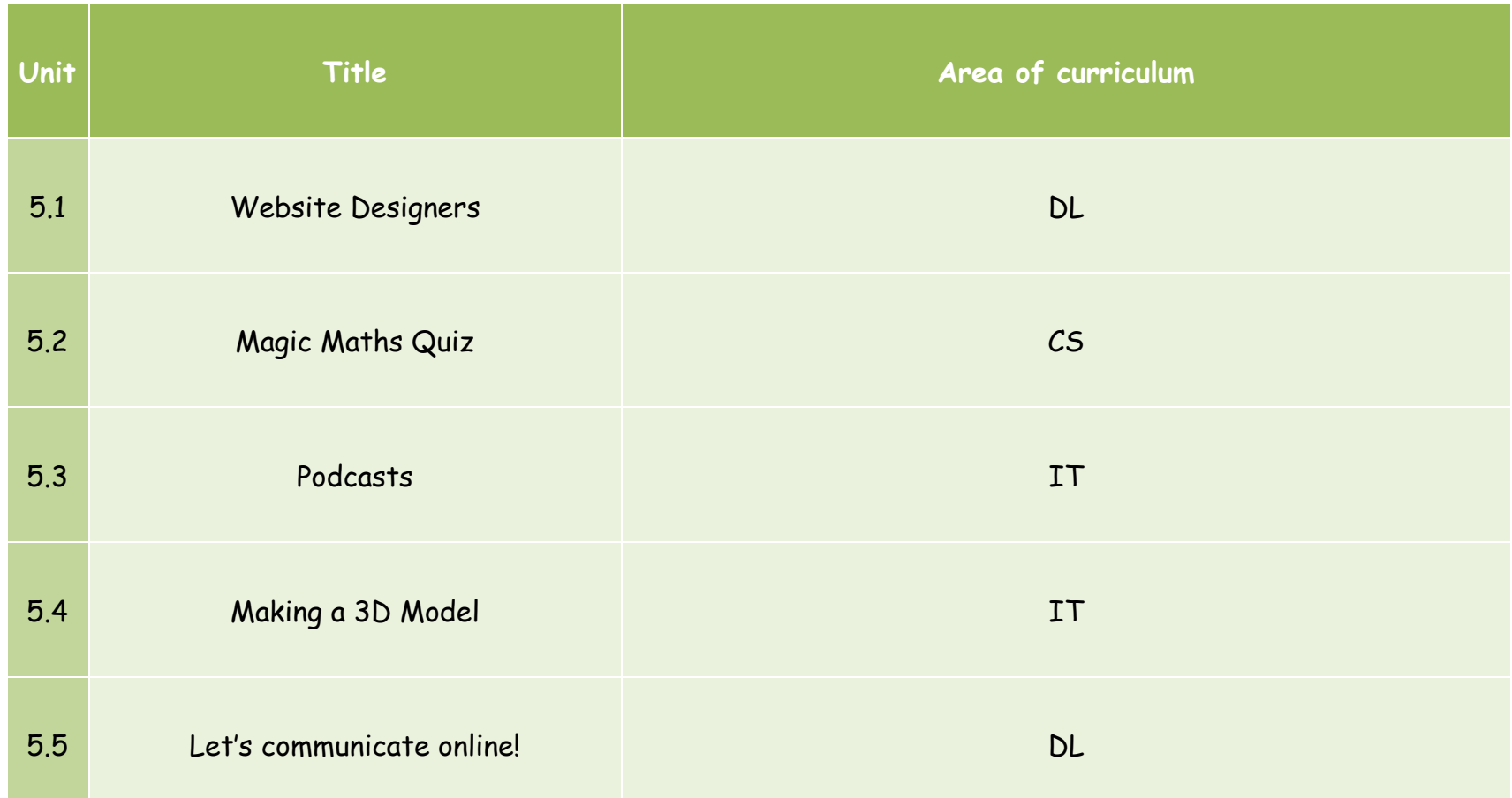

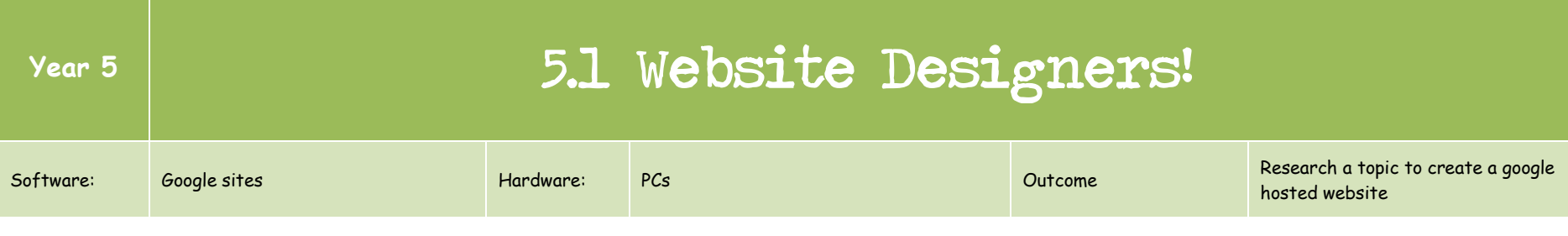

Step 1: Understanding school networks and the internet ( 2 or 3 lessons)

- Define a network
- Create a physical network with the children ( 1 person the server who is linked to switches which is then linked to individual computers)
- Create diagrams to explain a school network
- Watch two videos about the internet<http://thekidshouldseethis.com/post/26674356049> <http://www.ictvideohelp.co.uk/internet/internetpackages/internetpackages.html>
- Build understanding of what happens when we search online http://www.code-it.co.uk/internet/ schoolsnetwork\_planning.pdf

Step 2: Creating a website (2 or 3 lessons)

- Share examples of websites (e.g. school site) and discuss the purpose of a webpage
- Children to begin a site in Google Sites
- Share how to change permissions and then change the theme
- Develop the structure for the website, deciding on headings
- Children research ideas to fill their website
- Populate website avoiding straight copy and pasting

Step 3: Adding images and sharing (1 or 2 lessons)

- Add images to the website using public domain images (http://www.morguefile.com/ , http://www.freedigitalphotos.net/ http://www.publicdomainpictures.net/
- Share websites with other children
- Evaluate websites

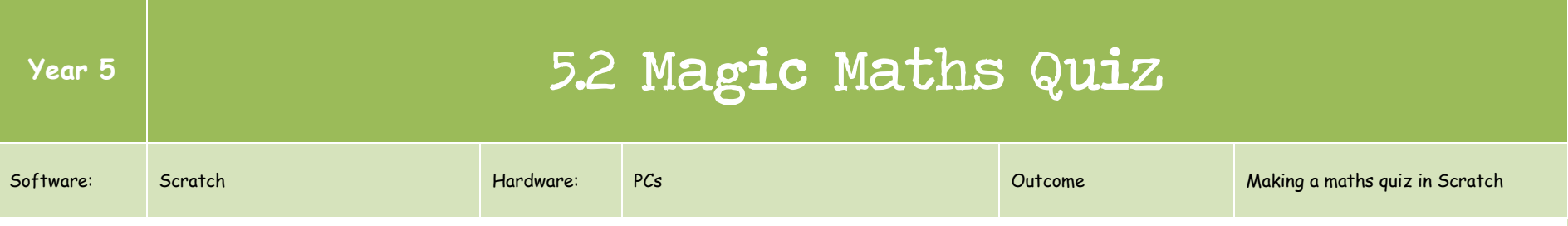

Step 1: Understanding algorithms (1 or 2 lessons)

- Discuss the meaning of algorithm
- Introduce the concept of selection through the 'if', 'else' block. Give illustrations of selection in the real world: IF it rains, I get wet, ELSE I stay dry. IF I eat, I'll have energy, ELSE I'll stay hungry.
- Put a maths question into the ask block. We also need to supply the answer to our question. To do this, you need an 'answer' oval and a '=' operator.
- Finally, we need an output for each answer a 'Correct; or 'Wrong' response for our sprite to say. Drag these into the correct places.

Step 2: Creating the quiz (1 or 2 lessons)

- Children create a series of questions which can be answered
- Teach children how to add a score

Step 3: Adding messages (1 or 2 lessons)

- Children to add messages to the quiz e.g. well done
- Children to programme an ending to the quiz
- Consider adding a game over screen

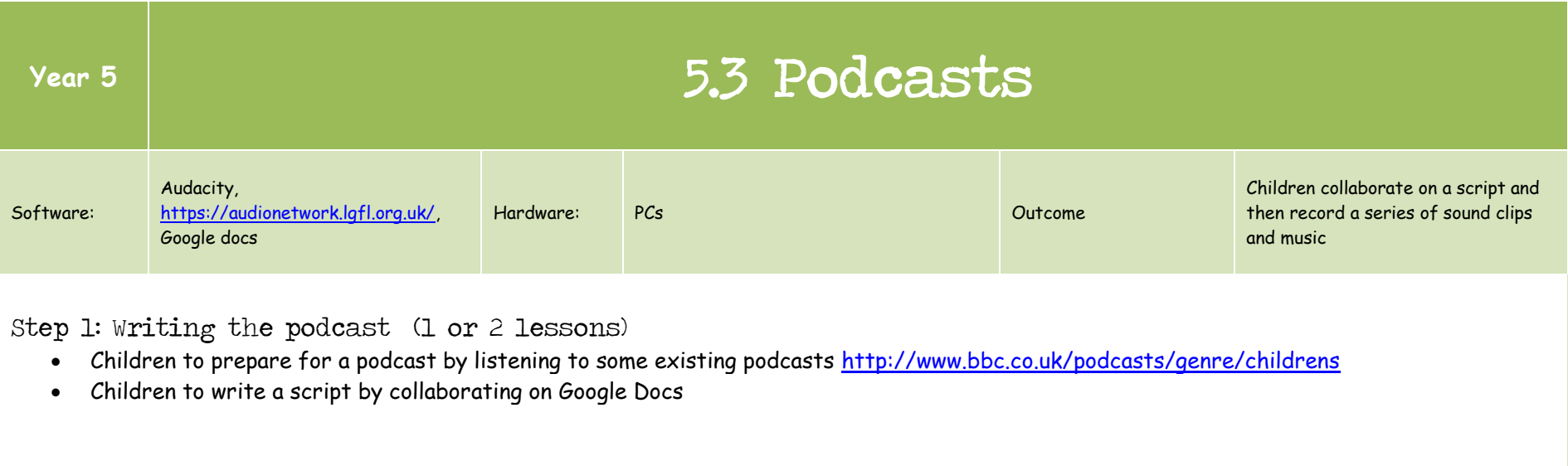

#### Step 2: Recording (2 or 3 lessons)

- Children to record the sections of a podcast using the Ipads
- Import into audacity and demonstrate how to trim and move sections of speech
- Children find, download and import music to their podcast. Use<https://audionetwork.lgfl.org.uk/>

#### Step 3: Editing (1 or 2 lessons)

- Children refine their podcasts by trimming beginnings and endings if necessary.
- Adjust volumes if necessary
- Export and upload podcasts to audioboo
- Embed the audioboo code in a blog

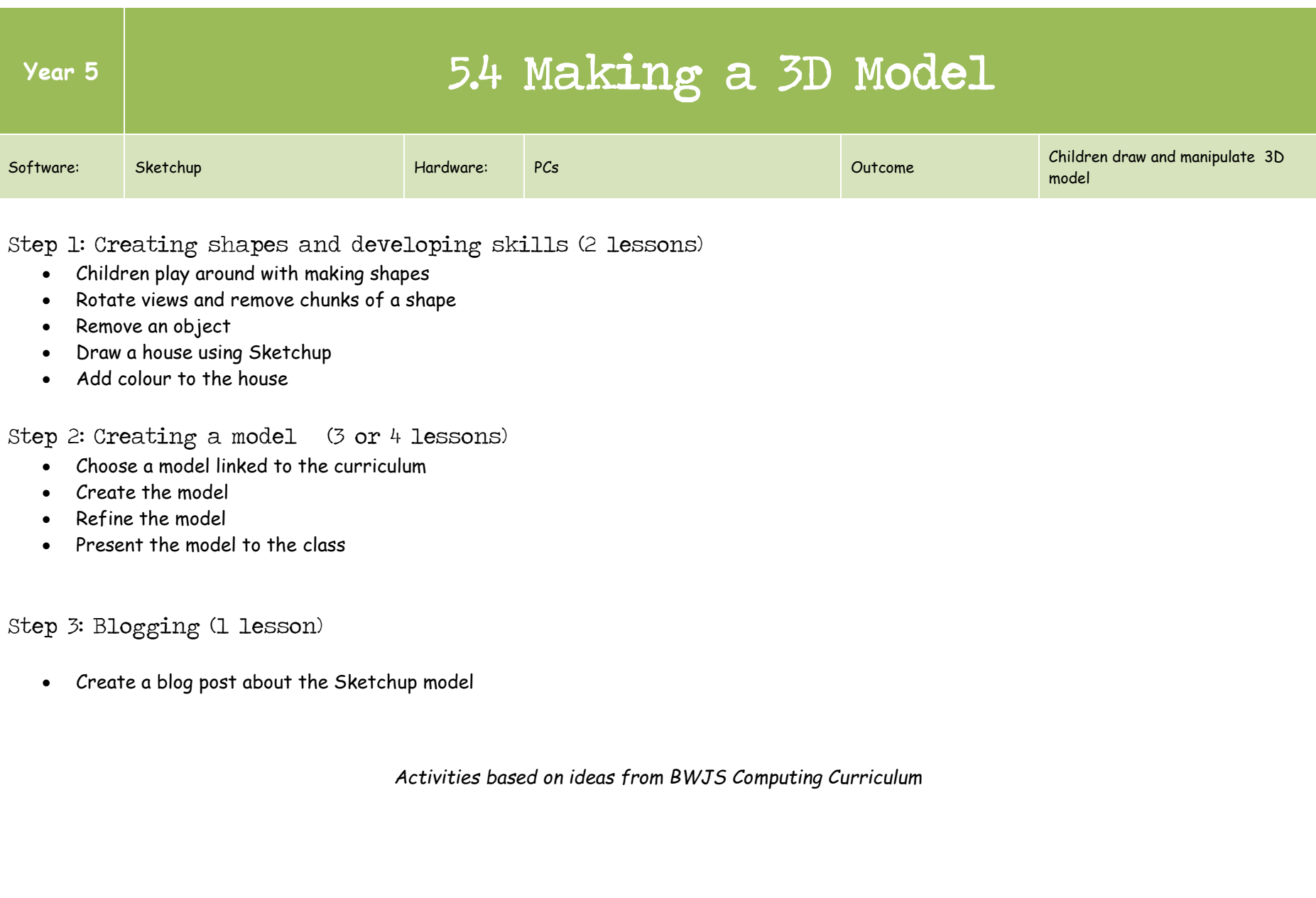

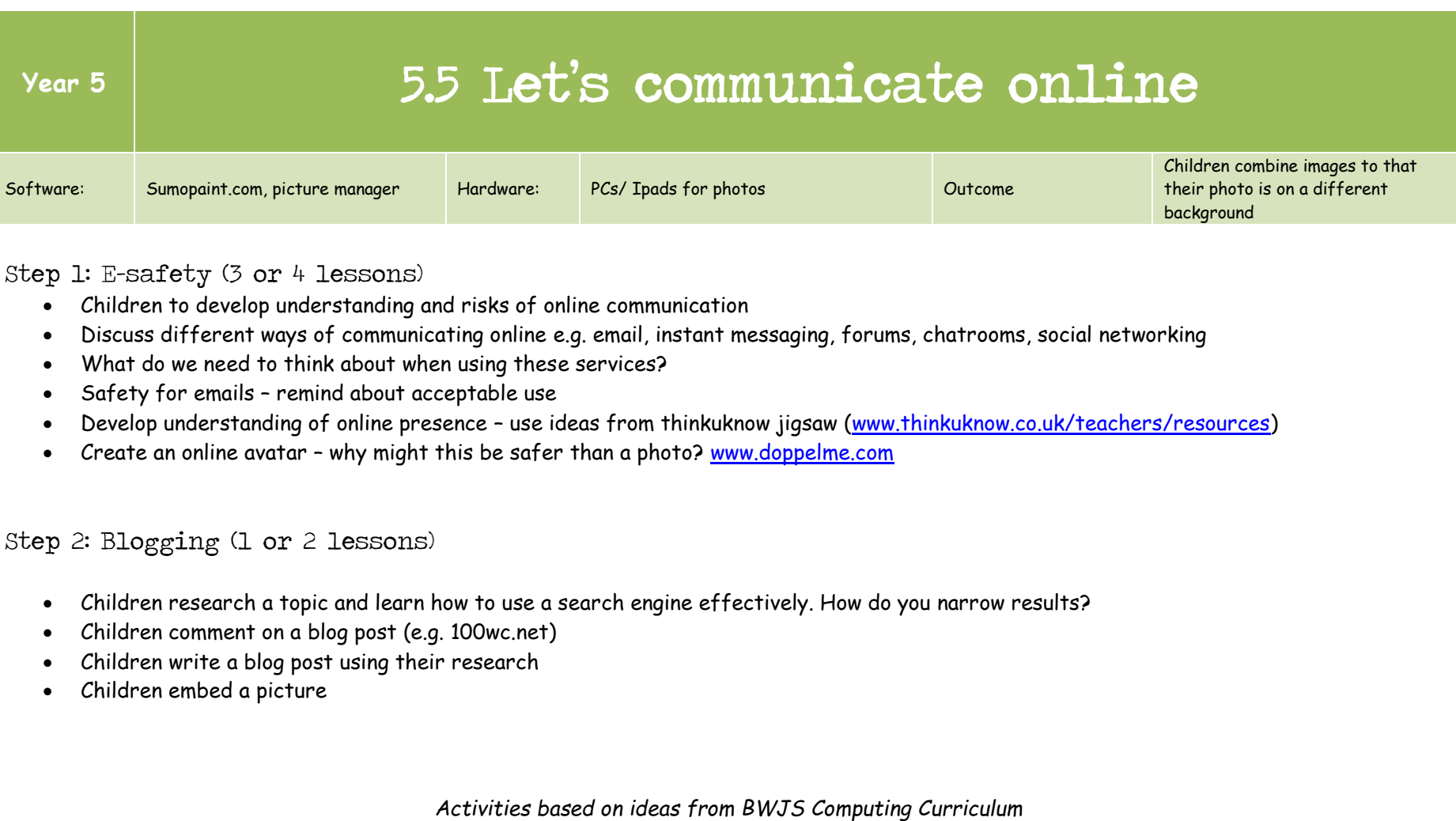

## Year 6 Curriculum Coverage 2014/15

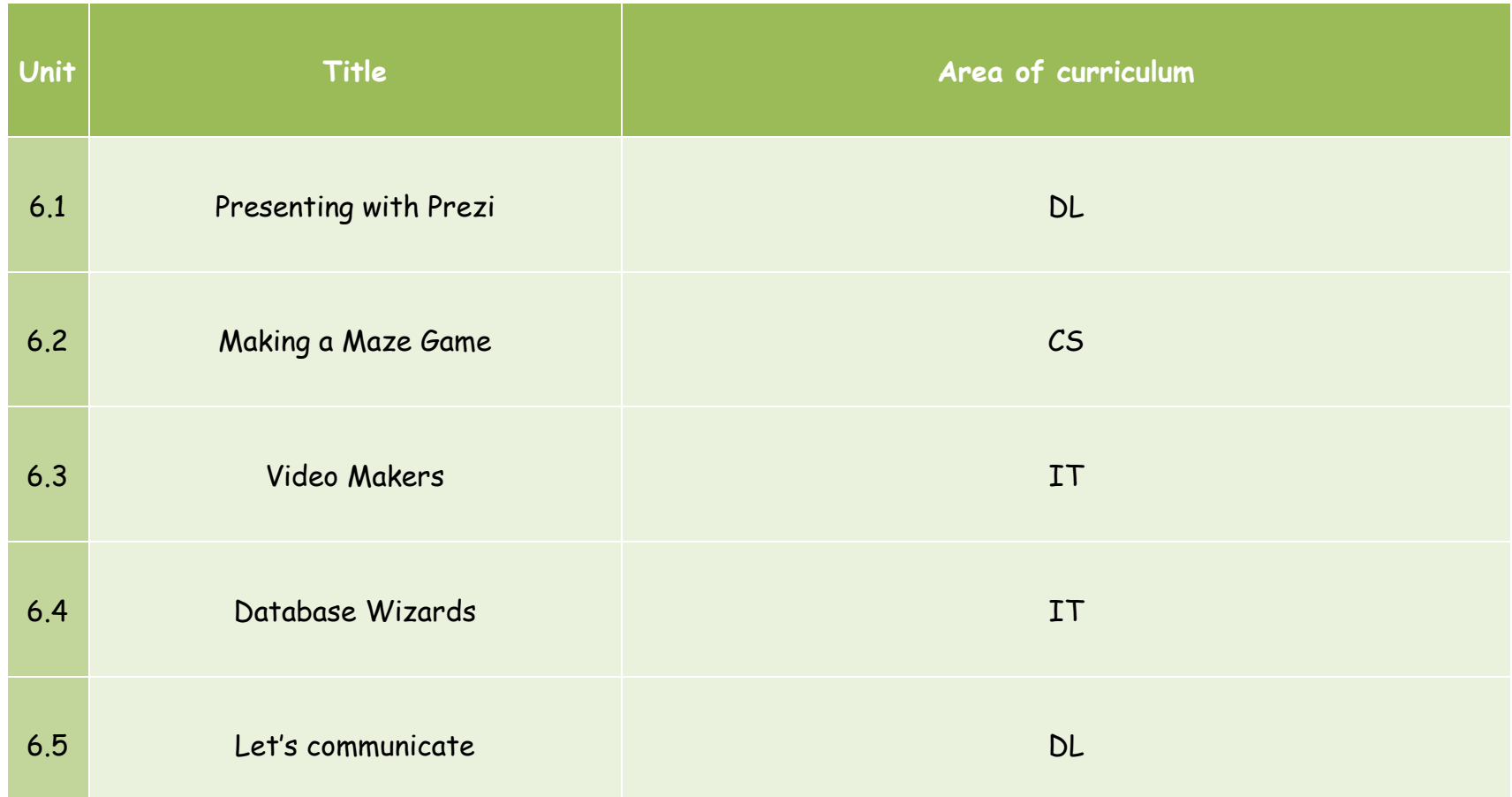

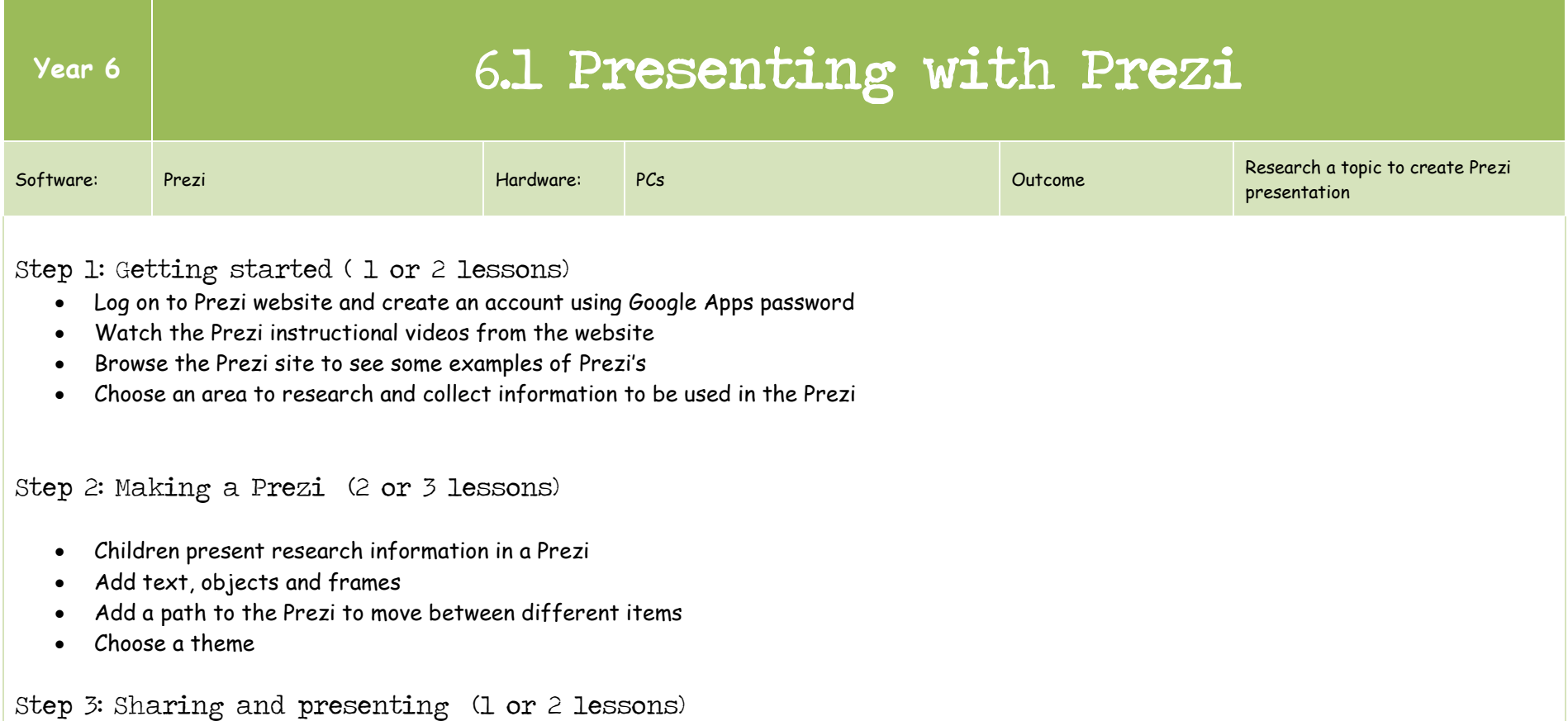

- Find the embed code and copy it into a blog post
- Write a short introduction for the Prezi
- Children view and comment on each other's Prezi's

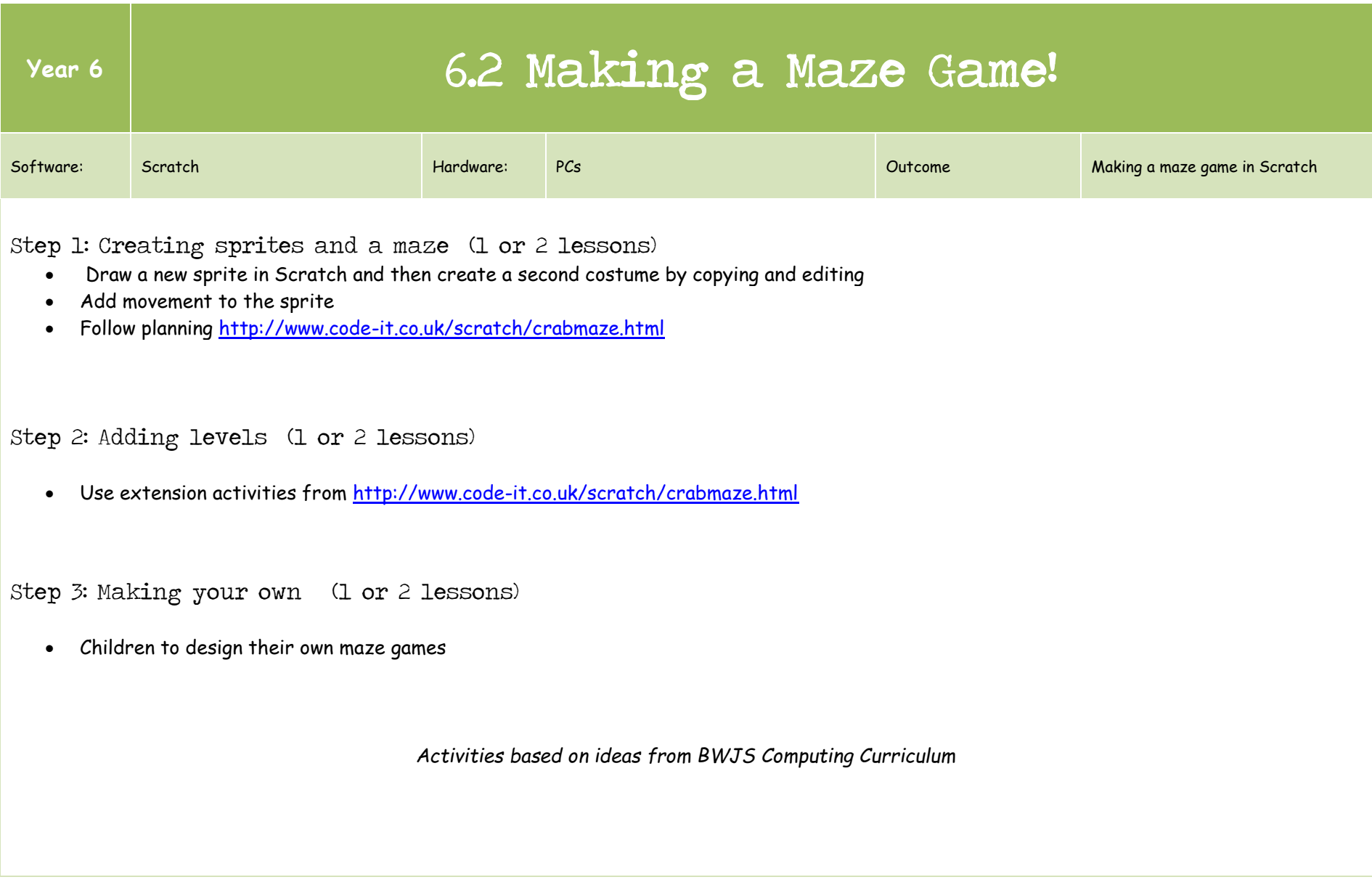

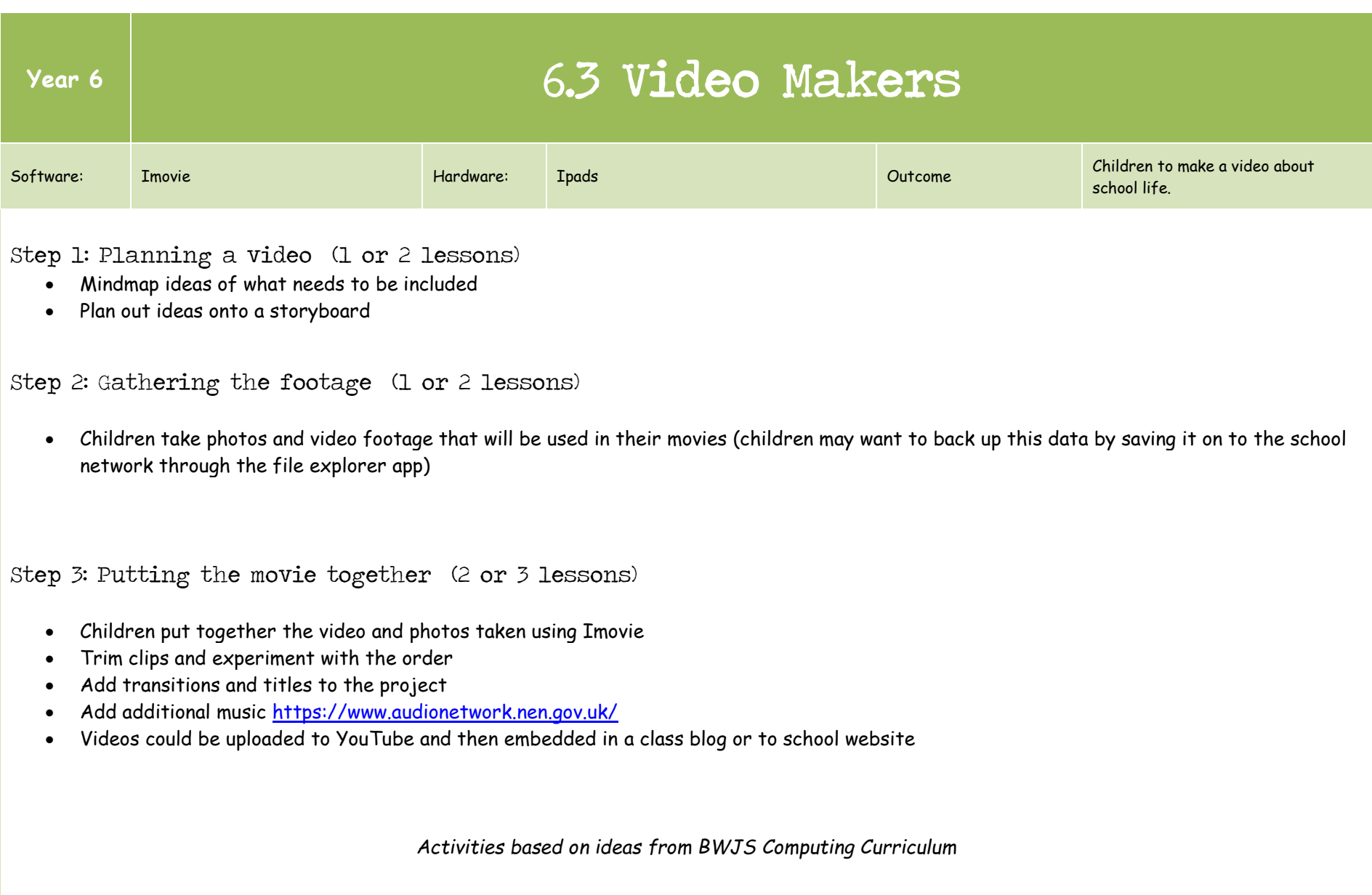

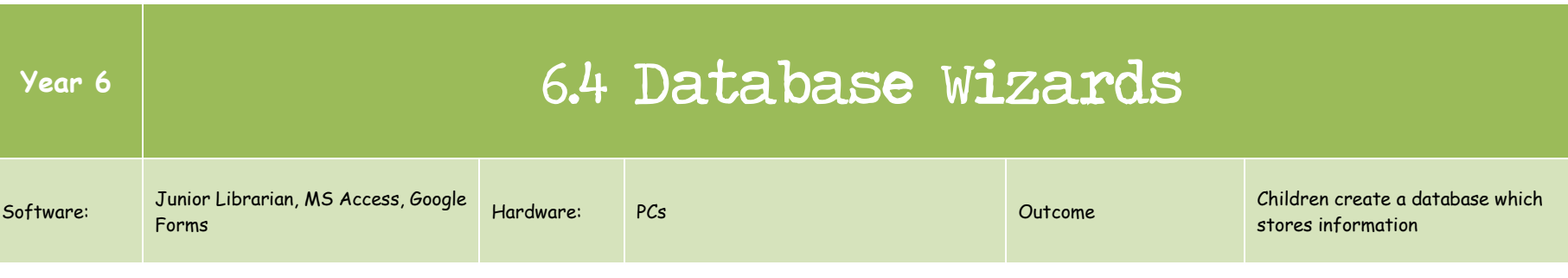

Step 1: Navigate and search an existing database (1 lesson)

- Children navigate Junior Librarian and use terms such as 'record' and 'field' (a 'record' is a set of information about one thing (a book, in this case). A 'field' is a type of information – title, author, etc)
- Answer questions using Junior Librarian as a research tool.

Step 2: Gathering information (2 or 3 lessons)

- Show children how to put a Google form together
- Mindmap different questions to ask
- Children to create their own Google form and send them out to others
- Children fill in forms that they have been sent

Step 3: Creating a database (2 or 3 lessons)

- Model creating a database in Access
- Children to create one of their own (ensuring fields correspond with questions asked in forms)
- Children populate databases
- Design a new database linked to the curriculum and then add information to it

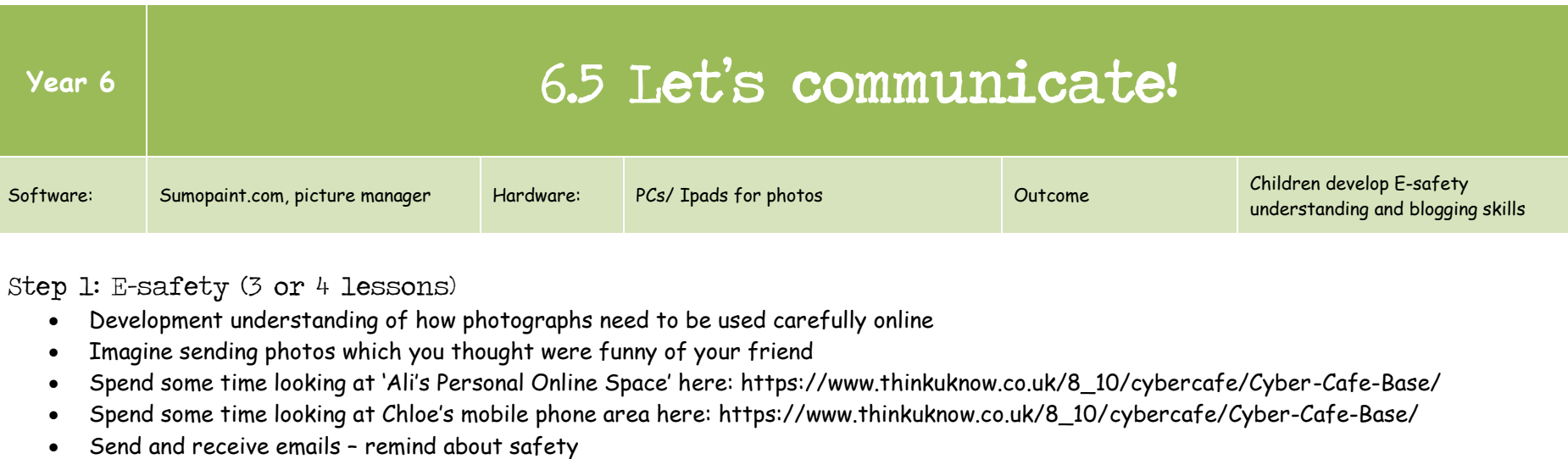

#### Step 2: Blogging (1 or 2 lessons)

- Children research a topic and learn how to use a search engine effectively. How do you narrow results?
- Children comment on a blog post (e.g. 100wc.net)
- Children write a blog post using their research
- Children embed a picture